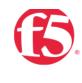

**vm**ware<sup>®</sup>

DEPLOYMENT GUIDE

# Load Balancing VMware Unified Access Gateway

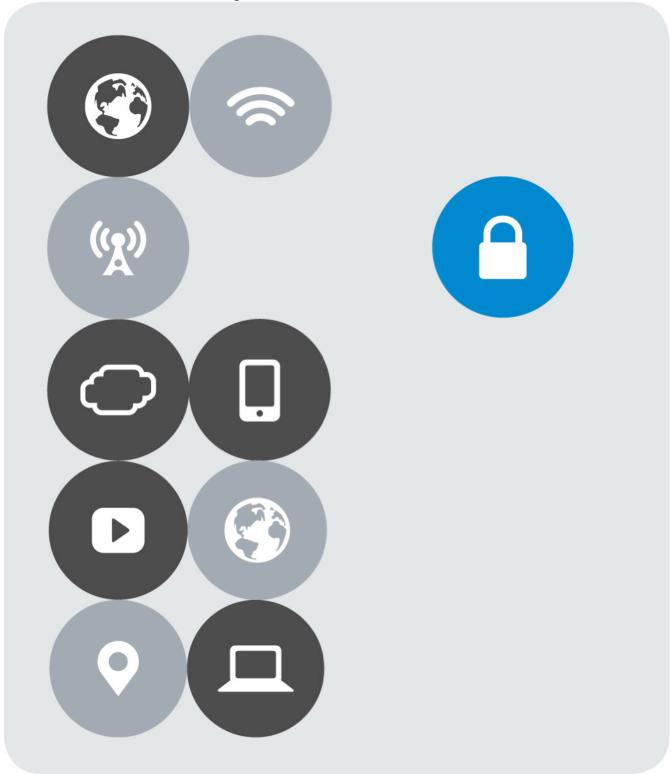

# **Version History**

| Date     | Version | Author     | Description                                                                                | Compatible Versions                                                                    |
|----------|---------|------------|--------------------------------------------------------------------------------------------|----------------------------------------------------------------------------------------|
| Nov 2017 | 1.0     | Matt Mabis | Initial Document with How-To<br>Configure F5 LTM with VMware<br>Unified Access Gateway (2) | VMware Access Point 2.5.x,<br>2.7.x, 2.8.x; Unified Access<br>Gateway 2.9.x, 3.0.x (1) |
|          |         |            |                                                                                            |                                                                                        |

NOTES:

(1) VMware Access Point was the name given to Unified Access gateway prior to 2.9.x Releases, it was changed after 2.9.0 to Unified Access Gateway and the branding will continue to be called Unified Access Gateway moving forward. This document will refer to Unified Access Gateway but is also applicable to VMware Access Point.

(2) This document will be using "Source IP Affinity" as its method for persistence.

(3) Functionality for Blast Extreme UDP is only supported in VMware Unified Access Gateway 3.0.x and above

(4) Functionality for Blast Extreme TCP is supported in VMware Access Point 2.8.0 and above and VMware Unified Access Gateway 3.0.x and above

## **Table of Contents**

| Version History                                                                       |
|---------------------------------------------------------------------------------------|
| Overview                                                                              |
| VMware Horizon Protocols                                                              |
| Primary Horizon Protocol                                                              |
| Secondary Horizon Protocols7                                                          |
| Prerequisites                                                                         |
| Importing the iApp Template into BIG-IP9                                              |
| Importing a Certificate into BIG-IP                                                   |
| Configuring your Horizon Environment for use with Unified Access Gateway              |
| iRule for the Horizon Origin Header                                                   |
| Creating/Deploying a Virtual IP for External Connections                              |
| Using the iApp to Deploy a Virtual Server for External Unified Access Gateway Servers |
| iApp Additional Configurations for Blast Extreme UDP and BEAT                         |
| Creating Monitors                                                                     |
| Creating Pools                                                                        |
| Creating a UDP Protocol Profile                                                       |
| Creating Virtual Servers                                                              |
| Final Configuration                                                                   |
| Creating a Virtual Server for Unified Access Gateway Servers                          |
| Creating Monitors                                                                     |
| Creating Pools                                                                        |
| Creating Profiles                                                                     |
| Creating Virtual Servers                                                              |
| Final Configuration                                                                   |
| Testing the VMware Horizon Connection                                                 |
| References                                                                            |

## **Overview**

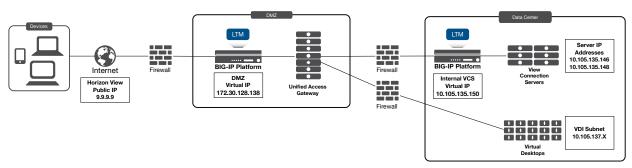

Figure 1 BIG-IP F5 LTM with Unified Access Gateway

VMware Unified Access Gateway (UAG), formerly known as VMware Access Point is an appliance that is typically installed in the demilitarized zone (DMZ). UAG is designed to provide safe and secure access to desktop and application resources for remote access. UAG simplifies gateway access and provides tunneled and proxied resources for the following VMware product suites.

- VMware Horizon (Formerly known as Horizon View)
- VMware Horizon Air (Formerly known as DAAS)
- VMware Horizon Air Hybrid Mode
- VMware Workspace One (Cloud and On-Premise)
- AirWatch Tunnel Gateway/Proxy

Typically, UAG is designed to run in the DMZ as the appliance has the following settings:

- Up-to-date Linux Kernel and software patches
- Multiple NIC support for Internet and Intranet traffic
- Disabled SSH
- Disabled FTP, Telnet, Rlogin, or Rsh services
- Disabled unwanted services

F5's products and solutions bring an improved level of reliability, scalability, and security to UAG deployments. For large Horizon deployments requiring multiple pods or several data centers, F5's products provide the load balancing and traffic management needed to satisfy the requirements of customers around the world. F5 and VMware continue to work together on providing customers best-of-breed solutions that allow for better and faster deployments as well as being prepared for future needs, requirements, and growth.

F5 and VMware have a long-standing relationship that centers on technology integration and solution development. As a result, customers benefit from leveraging the experience gained by peers from deploying proven, real-world solutions.

# **VMware Horizon Protocols**

When a Horizon Client user connects to a Horizon environment, several different protocols are used. The first connection is always the primary XML-API protocol over HTTPS. Following successful authentication, one or more secondary protocols are also made.

## **Primary Horizon Protocol**

The user enters a hostname at the Horizon Client which starts the primary Horizon protocol. This is a control protocol for authentication, authorization, and session management. It uses XML structured messages over HTTPS (HTTP over SSL). This protocol is sometimes known as the Horizon XML-API control protocol. In a load balanced environment as shown in Figure 1, the load balancer routes this connection to one of the UAG appliances. The load balancer usually selects the appliance based first on availability, and then out of the available appliances routes traffic based on the least number of current sessions. This evenly distributes the traffic from different clients across the available set of UAG appliances.

## **Secondary Horizon Protocols**

After the Horizon Client has established secure communication to one of the UAG appliances, the user authenticates. If this authentication attempt is successful, then one or more secondary connections are made from the Horizon client. These secondary connections can include:

- HTTPS Tunnel used for encapsulating TCP protocols such as RDP, MMR/CDR and the client framework channel (TCP 443).
- Blast Extreme display protocol (TCP 443 and UDP 443).
- PCoIP display protocol (TCP 4172 and UDP 4172).

These secondary Horizon protocols must be routed to the same UAG appliance to which the primary Horizon protocol was routed. This is so UAG can authorize the secondary protocols based on the authenticated user session. An important security capability of UAG is that it only forwards traffic into the corporate datacenter if the traffic is on behalf of an authenticated user. If the secondary protocols were to be misrouted to a different UAG appliance (different from the one where primary protocols were handled) they would not be authorized and would therefore be dropped in the DMZ and the connection would fail. Misrouting the secondary protocols is a common problem if the load balancer is not configured correctly.

# Prerequisites

The following are prerequisites for this solution and must be complete before proceeding with the configuration. Stepby-step instructions for prerequisites are outside the scope of this document, see the BIG-IP documentation on support.f5.com for specific instructions.

- 1. F5 recommends running this configuration using BIG-IP LTM version 12.x and 13.x, however it should run on earlier editions of BIG-IP LTM.
- 2. Create/import an SSL Certificate that contains the load-balanced FQDN that will be used for the Horizon instance.
- 3. Upload the following to the BIG-IP system:
  - The SSL certificate.
  - The Private Key used for the load balanced FQDN certificate.
  - The Primary CA or Root CA for the SSL Certificate you uploaded to the BIG-IP.
- 4. Ensure the new FQDN for Horizon is in DNS with both forward and reverse records, and points to the Virtual Server IP address on the BIG-IP that will be used for load balancing the Horizon environment.
- 5. VMware Horizon deployed and functional within the environment. This includes Horizon Connection Servers, VDI, and Unified Access Gateway Servers.
- Download the latest F5 iApp templates and extract to an accessible location at <u>https://downloads.f5.com/esd/ecc.sv?sw=BIG-IP&pro=iApp\_Templates&ver=iApps&container=iApp-Templates</u>
- An internal virtual server configured for Connection Servers To create the Virtual IP (VIP) for the Internal Connection Server, refer to the Load Balancing VMware Horizon Connection Servers guide on F5's website.
- Firewall ports have been configured for External DMZ Access (Front-End Firewall Rules) and firewall ports have been configured from DMZ to Internal Environment/VDI Network (Back-End Firewall Rules) to allow access to the environment as per VMware KB <a href="https://kb.vmware.com/kb/1027217">https://kb.vmware.com/kb/1027217</a>.
- For Single Namespace, internal vs external DNS need to be configured correctly for the Zones (Internet) to point at the Unified Access Gateway Servers Virtual IP (VIP) and the Internal DNS (LAN) would typically point at the Connection Servers Virtual IP (VIP).

## Importing the iApp Template into BIG-IP

1. Login to the F5 Configuration utility.

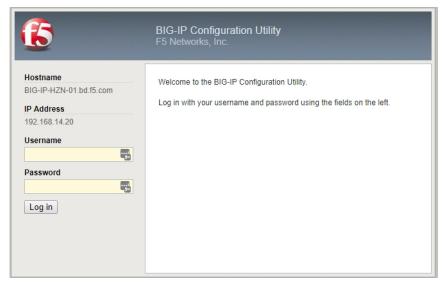

2. On the Main tab, click **iApps > Templates**.

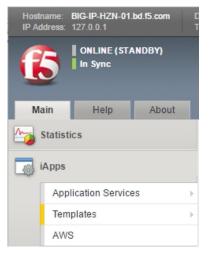

3. Click the **Import** button on the right upper side of the window.

| 🚓 👻 Template List   |                           |          |                                 |              |           |       |                    |
|---------------------|---------------------------|----------|---------------------------------|--------------|-----------|-------|--------------------|
|                     |                           |          |                                 |              |           | F5 IA | ops and Resource   |
| splay Options       |                           |          |                                 |              |           |       |                    |
| Template Type       | Show deprecated templates |          |                                 |              |           |       |                    |
|                     | Search                    |          |                                 |              |           | (In   | port)Create        |
| Name                |                           | Validity | Associated Application Services | Verification | ¢ Certifi | cate  | + Partition / Path |
| f5.bea_weblogic     |                           |          |                                 | None         |           | Yes   | Common             |
| f5.cifs             |                           | 4        |                                 | None         |           | Yes   | Common             |
| f5.diameter         |                           |          |                                 | None         |           | Yes   | Common             |
| f5.dns              |                           |          |                                 | None         |           | Yes   | Common             |
| f5.ftp              |                           | 4        |                                 | None         |           | Yes   | Common             |
| f5.http             |                           |          |                                 | None         |           | Yes   | Common             |
| f5.ip_forwarding    |                           |          |                                 | None         |           | Yes   | Common             |
| f5.ldap             |                           |          |                                 | None         |           | Yes   | Common             |
| f5.microsoft_iis    |                           |          |                                 | None         |           | Yes   | Common             |
| 5.microsoft_sharepo | int 2010                  |          |                                 | None         |           | Yes   | Common             |

#### 4. Click the Choose File button.

| iApps » Import               |  |
|------------------------------|--|
| 🔅 👻 Template Properties      |  |
| nport File                   |  |
|                              |  |
| Overwrite Existing Templates |  |

5. Browse to the location where you extracted F5 iApp templates. For more information see the <u>Prerequisites</u> section.

| → × ↑ 📙 « [        | Downloads $\rightarrow$ iapps-1.0.0.488.0 $\rightarrow$ VMware | > View → Ö        | Bearch View   | Q      |
|--------------------|----------------------------------------------------------------|-------------------|---------------|--------|
| )rganize 🔻 New fol | der                                                            |                   | · = =         |        |
| This PC            | Name                                                           | Date modified     | Туре          | Size   |
| Desktop            | Previous_Versions                                              | 10/6/2017 1:08 PM | File folder   |        |
| Documents          | f5.vmware_view.v1.5.2.md5                                      | 10/6/2017 1:08 PM | MD5 File      | 1 k    |
| Downloads          | f5.vmware_view.v1.5.2.README.txt                               | 10/6/2017 1:08 PM | Text Document | 2 k    |
| mabis on FLD-N     | f5.vmware_view.v1.5.2.tmpl                                     | 10/6/2017 1:08 PM | TMPL File     | 272    |
| 👌 Music            |                                                                |                   |               |        |
| E Pictures         | · <                                                            |                   |               |        |
| File               | name:                                                          | ~                 | All Files     | ~      |
|                    |                                                                |                   |               | Cancel |

6. Once the TMPL file is selected, the file name appears next to the Choose File button. Once that is correct, click **Upload**.

| iApps » Import               |                                     |
|------------------------------|-------------------------------------|
| 🕁 👻 Template Properties      |                                     |
|                              |                                     |
| Import File                  |                                     |
| Overwrite Existing Templates |                                     |
| File Name                    | Choose File f5.vmware_viv1.5.2.tmpl |
| Cancel Upload                |                                     |

7. Once the upload is complete ensure the template is available. Depending on your BIG-IP settings, the template is most likely on the last page of the Templates List section.

| iApps » Templates : Templates |                                        |                              |                 |                    |  |  |  |  |
|-------------------------------|----------------------------------------|------------------------------|-----------------|--------------------|--|--|--|--|
| 🔅 🚽 Template List             |                                        |                              |                 |                    |  |  |  |  |
|                               |                                        |                              | F5 iA           | opps and Resources |  |  |  |  |
| Display Options               |                                        |                              |                 |                    |  |  |  |  |
| Template Type                 | Show deprecated templates              |                              |                 |                    |  |  |  |  |
| *                             | Search                                 |                              | In              | nport Create       |  |  |  |  |
| ✓ ▲ Name Va                   | lidity Associated Application Services | ♦ Verification ♦ Certificate | System-supplied | Partition / Path   |  |  |  |  |
| f5.vmware_view.v1.5.2         |                                        | None                         |                 | Common             |  |  |  |  |
| f5.vmware_vmotion             |                                        | None                         | Yes             | Common             |  |  |  |  |
| Delete Export Add Signatur    | e Add Checksum                         |                              |                 | Page 3 of 3 🔻      |  |  |  |  |

## Importing a Certificate into BIG-IP

The next task is to import the certificate onto the BIG-IP.

1. Login to the F5 Configuration utility.

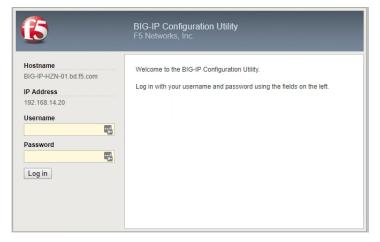

2. On the Main tab click **System > Certificate Management**.

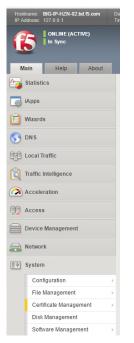

3. Click the **Import** button on the upper right side of the window.

| System » Contlicate Management : Traffic Contificate Management : SSL Contribute List |          |             |              |            |                  |  |  |
|---------------------------------------------------------------------------------------|----------|-------------|--------------|------------|------------------|--|--|
|                                                                                       |          |             |              |            |                  |  |  |
| * Search                                                                              |          |             |              |            | ImportCreate     |  |  |
| V Status Anme                                                                         | Contents | Common Name | Organization | Expiration | Partition / Path |  |  |

- 4. Complete the SSL Certificate/Key Source options. In this use case, we are importing a P12/PFX based file to the BIG-IP:
  - a. From the Import Type list, select a certificate type.
  - b. In the **Name** field, type a unique name for the certificate.
  - c. Click the **Choose File** button and then locate your certificate file.
  - d. In the **Password** field, type the password to decrypt the key in the file.
  - e. Click Import.

| System » Certificate Mar   | nagement : Traffic Certificate Management : SSL Certificate List >> Import SSL Certificates and Keys |
|----------------------------|----------------------------------------------------------------------------------------------------|
| SSL Certificate/Key Source | P                                                                                                    |
| Import Type                | PKCS 12 (IIS) V                                                                                      |
| Certificate Name           | Create New      Overwrite Existing     Wildcard-Public                                               |
| Certificate Source         | Choose File wildcard.bd.f5.com.p12                                                                   |
| Password                   |                                                                                                    |
| Key Security               | Normal                                                                                               |
| Free Space on Disk         | 197 MB                                                                                               |
| Cancel Import              |                                                                                                    |
| ouncer import              |                                                                                                    |

After the import is completed you see your certificate in the window. Click the certificate to verify all the information in it.

| s | ysten  | n » Ce  | ertificate Management : Traffic Certificate Management : SSL Certificate List |                       |                       |                 |                            |                    |
|---|--------|---------|-------------------------------------------------------------------------------|-----------------------|-----------------------|-----------------|----------------------------|--------------------|
| 3 | F      | Traffic | Certificate Management + Device Certificate Management +                      |                       |                       |                 |                            |                    |
|   | _      |         |                                                                               |                       |                       |                 |                            |                    |
| ٠ |        |         | Search                                                                        |                       |                       |                 | -                          | nport Create       |
|   | e      | Status  | ▲ Name                                                                        | Contents              | ¢ Common Name         | Organization    | Expiration                 | + Partition / Path |
| E | )      |         | MyHZN-internalCA                                                              | RSA Certificate & Key | MyHZN.bd.f5.com       |                 | Mar 6, 2019                | Common             |
| 6 | )      |         | Wildcard-Public                                                               | RSA Certificate & Key | bd.f5.com             | F5 Networks Inc | Jul 25, 2018               | Common             |
| E | )      |         | ca-bundle                                                                     | Certificate Bundle    |                       |                 | Dec 31, 2029 - Oct 6, 2046 | Common             |
| 6 | )      |         | default                                                                       | RSA Certificate & Key | localhost.localdomain | MyCompany       | Feb 13, 2027               | Common             |
| 0 | )      |         | f5-irule                                                                      | RSA Certificate       | support.f5.com        | F5 Networks     | Aug 13, 2031               | Common             |
| A | rchive | e D     | elete OCSP Cache Delete                                                       |                       |                       |                 |                            |                    |

5. Verify the information in the Certificate/Key.

| 🚓 🚽 Certificate          | Key Certificate Signing Request Instances                                                                                                    |
|--------------------------|----------------------------------------------------------------------------------------------------|
| eneral Properties        |                                                                                                    |
| Name                     | Wildcard-Public.crt                                                                                                    |
| Partition / Path         | Common                                                                                                    |
| Certificate Subject(s)   | bd I5 com, F5 Networks Inc<br>Entrust Certification Authority - L1K, Entrust, Inc.                                                                                                    |
| ertificate Properties    |                                                                                                    |
| Public Key Type          | RSA                                                                                                    |
| Public Key Size          | 2048 bits                                                                                                    |
| Expires                  | Jul 25 2018 18:55:31 GMT                                                                                                    |
| Version                  | 3                                                                                                    |
| Serial Number            | 8e:ca:62:80:9a:81:bf:b5:00:00:00:50:d8:fb:75                                                                                                    |
| Subject                  | Common Name: bd 5 com<br>Organization: F5 Networks Inc<br>Division:<br>Locality: Seattle<br>State Of Province: Vashington<br>Country: US                                              |
| lssuer                   | Common Name Entrust Certification Authority - L1K<br>Organizational Unit Entrust, Inc.<br>Division: See www.entrust.net/legal-terms<br>Locality:<br>State Or Province:<br>Country: US |
| Email                    |                                                                                                    |
| Subject Alternative Name | DNS:*.bd.f5.com, DNS:bd.f5.com                                                                                                    |
| Ionitoring Properties    |                                                                                                    |
| Monitoring Type          | OCSP                                                                                                    |
| Issuer Certificate       | None                                                                                                    |
| OCSP                     | + None V                                                                                                    |
| Status                   |                                                                                                    |

# Configuring your Horizon Environment for use with Unified Access Gateway.

1. Login to the VMware Horizon Admin using the FQDN or individual broker webpage.

| ← → C   Secure   https://myhzn.bd.f5.com/admin    | /#                                 |
|---------------------------------------------------|------------------------------------|
| 📰 Apps 🔺 Bookmarks 📙 Home Bookmarks 📙 F5 Bookmark | ks 📙 Project 📙 VMware Book         |
| User name:<br>Password:<br>Domain: BD1            | VMware Horizon¤7<br>Administrator™ |

2. In the Horizon Admin Window select a Broker, and then click Edit.

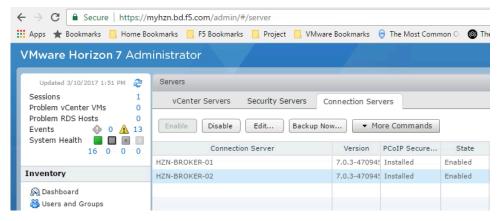

 Ensure that the Checkboxes for Use Secure Tunnel connection to machine, PCoIP Secure Gateway, and Use Blast Secure Gateway for Blast connections to machine are UNCHECKED, as having any of these checked will cause connection issues.

| it Connection Server Set | tings                                                                       |      |
|--------------------------|-----------------------------------------------------------------------------|------|
| General Authentica       | tion Backup                                                                 |      |
| Tags                     |                                                                             |      |
| Tags can be used to r    | estrict which desktop pools can be accessed through this Connection Server. |      |
| Tags:                    | Separate tags with ; or ,                                                   |      |
| HTTP(S) Secure Tuni      | nel                                                                         |      |
| Use Secure Tunne         | l connection to machine 👔                                                   |      |
| External URL:            | https://hzn-broker-01.bd.f5.com Example: https://myserver.com:443 (2)       |      |
| PCoIP Secure Gatewa      | ay                                                                          |      |
| Use PCoIP Secure         | Gateway for PCoIP connections to machine                                    |      |
| PCoIP External URL:      | 10.105.169.50:4172 Example: 10.0.0.1:4172 3                                 |      |
| Blast Secure Gateway     |                                                                             |      |
| Use Blast Secure 0       | Sateway for Blast connections to machine 👔                                  |      |
| Blast External URL:      | https://hzn-broker-01.bd.f5.com Example: https://myserver.com:8443 (2)      |      |
|                          |                                                                             |      |
|                          |                                                                             |      |
|                          |                                                                             |      |
|                          |                                                                             |      |
|                          |                                                                             |      |
|                          |                                                                             |      |
|                          |                                                                             |      |
|                          | ОКС                                                                         | ance |

4. In the Horizon Admin Window, edit any additional brokers that will be a part of the pool used to connect to the Unified Access Gateway Servers virtual server, and modify them in the same way as Step 3 (ensuring all boxes are unchecked).

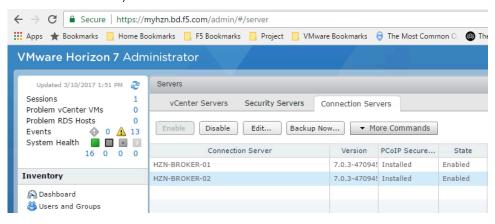

## **iRule for the Horizon Origin Header**

With the release of Horizon 7, a new implementation for accessing the Horizon admin page and HTML5 Blast was added. These changes require an additional implementation done either by the F5 BIG-IP as an iRule, or a configuration that must be done on each Connection Server to allow load balanced configurations to work correctly.

F5 has provided a KB https://support.f5.com/csp/article/K65620682 for resolution of this issue.

VMware has also provided a KB <u>https://kb.vmware.com/kb/2144768</u> for resolution of this issue. NOTE: Only one of these two methods are necessary.

#### Implementing an F5 iRule for Horizon Origin Header

1. Login to the BIG-IP Configuration utility.

| 6                                                                              | BIG-IP Configuration Utility<br>F5 Networks, Inc.                                                                    |
|--------------------------------------------------------------------------------|----------------------------------------------------------------------------------------------------|
| Hostname<br>BIG-IP-HZN-01.bd.f5.com<br>IP Address<br>192.168.14.20<br>Username | Welcome to the BIG-IP Configuration Utility.<br>Log in with your username and password using the fields on the left. |
| Password                                                                       |                                                                                                    |

2. On the Main tab, click Local Traffic > iRules and then click Create.

| Main Help About     | Local Traffic » iRules : iRule List                   |               |                                                    |
|---------------------|-------------------------------------------------------|---------------|----------------------------------------------------|
| Statistics          | tor → Rule List Data Group List IFile List Statistics |               |                                                    |
| iApps               | * Search                                              |               | Create                                             |
| Wizards             | ✓ ▲ Name                                              | Verification  | Certificate      Application      Partition / Path |
| ~                   | HZN-Origin                                            | None          | Common                                             |
| S DNS               | _sys_APM_ExchangeSupport_OA_BasicAuth                 | E F5 Verified | f5-irule Common                                    |
| Cocal Traffic       | _sys_APM_ExchangeSupport_OA_NtImAuth                  | F5 Verified   | 15-irule Common                                    |
|                     | sys_APM_ExchangeSupport_helper                        | F5 Verified   | 15-irule Common                                    |
| Network Map         | _sys_APM_ExchangeSupport_main                         | F5 Verified   | 15-irule Common                                    |
| Virtual Servers >   | _sys_APM_Office365_SAML_BasicAuth                     | E F5 Verified | f5-irule Common                                    |
| Policies >          | sys_APM_activesync                                    | F5 Verified   | 15-irule Common                                    |
| Profiles >          | _sys_auth_krbdelegate                                 | F5 Verified   | 15-irule Common                                    |
| iRules >            | 🖂 _sys_auth_Idap                                      | F5 Verified   | 15-irule Common                                    |
| Pools >             | sys_auth_radius                                       | E F5 Verified | f5-irule Common                                    |
| Nodes >             | Add Signature Add Checksum Delete                     |               | Page 1 of 2 💌 🕨                                    |
| Monitors 📀          |                                                       |               |                                                    |
| Traffic Class 💿     |                                                       |               |                                                    |
| Address Translation |                                                       |               |                                                    |

- 3. In the **Name** filed, type a unique name for the iRule.
- 4. In the **Description** field, type or copy/paste the following iRule (found in the KB article referenced above):

| when HTTP_REQUEST                  | {                                                                                                    |
|------------------------------------|----------------------------------------------------------------------------------------------------|
| <pre>if { [HTTP::hea</pre>         | der "Origin"] ne "" } {                                                                                                |
|                                    | remove "Origin"                                                                                                    |
| }                                  |                                                                                                    |
| Local Traffic » iRules : iRule Lis | st » New iRule                                                                                                    |
|                                    |                                                                                                    |
| Properties                         |                                                                                                    |
| Name                               | Hzn-Origin                                                                                                    |
|                                    | <pre>1 * when HTTP_REQUEST {{ 2 * if { [HTTP::header "Origin"] ne "" } { 3 HTTP::header remove "Origin" 4 } 5 }}</pre> |
| Definition                         | <ul> <li>Wrap Text</li> <li>Show Print Margin</li> </ul>                                                               |
|                                    |                                                                                                    |
| Cancel Finished                    |                                                                                                    |

5. Click Finished. Once created you should see your newly created iRule in the list.

| Local Traffic » iRules : iRule List               |              |  |
|---------------------------------------------------|--------------|--|
| iRule List Data Group List iFile List             | Statistics 🗵 |  |
| u j j                                             |              |  |
| * Search                                          |              |  |
| ✓ A Name                                          | Verification |  |
| HZN-Origin                                        | None         |  |
| sys_APM_ExchangeSupport_OA_BasicAuth              | F5 Verified  |  |
| <pre>sys_APM_ExchangeSupport_OA_NtlmAuth</pre>    | F5 Verified  |  |
| sys_APM_ExchangeSupport_helper                    | F5 Verified  |  |
| 🖸 _sys_APM_ExchangeSupport_main 🔄 F5 Verified     |              |  |
| _sys_APM_Office365_SAML_BasicAuth     P5 Verified |              |  |
| _sys_APM_activesync     F5 Verified               |              |  |
| sys_auth_krbdelegate                              | F5 Verified  |  |
| □ _sys_auth_Idap                                  | F5 Verified  |  |
| sys_auth_radius P5 Verified                       |              |  |
| Add Signature Add Checksum Delete                 |              |  |
|                                                   |              |  |

# **Creating/Deploying a Virtual IP for External**

## **Connections**

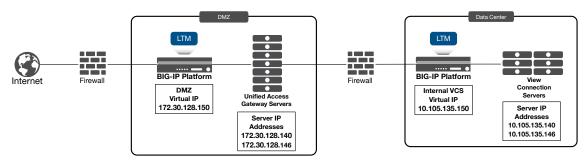

Figure 2 BIG-IP F5 LTM with Unified Access Gateway for External Connections

As part of the workflow, the configuration has LTM placed in the front and behind the Unified Access Gateway (UAG) Servers. This is because in production scenarios, multiple UAG servers require load balancing. Connection servers that manage the Horizon environment in the datacenter must also be load balanced to prevent Single Points of Failure (SPoF).

A load balanced configuration is recommended, and an FQDN configured in DNS must be setup prior to deploying Unified Access Gateway. This ensures the Unified Access Gateway servers can access the load balanced Connection servers to prevent single points of failure.

Use this section to configure the BIG-IP for the UAG Servers for external use.

NOTE: There must be an internal Virtual IP (VIP) for the Horizon Connection Servers prior to configuring the UAG Servers. See Section <u>Prerequisites</u> for more details.

# Using the iApp to Deploy a Virtual Server for External Unified Access Gateway Servers

Before beginning this task, ensure you have previously imported the iApp Template as described in the <u>Importing iApp</u> <u>Template into BIG-IP</u> section.

Note: The Health Monitor for determining if a UAG node is in Quiesce Mode (Maintenance Mode) is NOT included in the iApp and must be configured manually (with Strict Updates disabled). See <u>HTTPS - Second</u> <u>Monitor</u> in the Manual Configuration section for instructions on creating the monitor after deploying the iApp.

1. On the Main tab, click iApps > Application Services > Create.

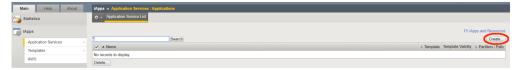

- 2. In the Template Selection section of the template, complete the following.
  - a. In the **Name** field, type a unique name.
  - b. From the Template list, select the template f5.vmware\_view.v1.5.2 (or a newer version if available).

|                               | s : Applications » New Application Service                                                                                                    |
|-------------------------------|----------------------------------------------------------------------------------------------------|
| emplate Selection: Basic      |                                                                                                    |
| Name                          | MyHZN-LTM-APM E                                                                                                    |
| Template                      | 15.vmware_view.v1.5.2  Show deprecated templates                                                                                                    |
| Velcome to the iApp template  | for VMware Horizon View                                                                                                    |
| Introduction                  | Use this template to configure availability, encryption, and remote access for View. This template configures the BIG-IP Local Traffic Manager (LTM) module as well as Access Policy Manager (APM) for environments using VMware Unified Access Gateways (UAGs) in conjunction with Connection Servers or Connection Servers only.                                                                                                    |
| Check for updates             | Ensure you are using the most recent template before continuing. Check for newer versions online at https://support.f5.com/kb/en-us/solutions/public/15000/000/sol15041.html or DevCentral: https://devcentral.f5.com/wiki/App.VMware-Applications.ashx.                                                                                                    |
| VMware Compatibility          | Please follow online support at https://support.f5.com/csp/tech-documents, select the product 'BIG-IP APM', Release version and only 'Manual' checkbox. And then click 'View Selected'. In the search results, look for BIG-IP APM Client Compatibility Matrix document to view the supported versions.                                                                                                    |
|                               | *BIG-IP APM v11.6 HF-3 and earlier does not support publishing and providing remote connectivity to the RDS hosted applications feature in Horizon View 6.0, however v11.6 HF-4<br>or later enables the View Remote App publishing feature. You must install 11.6 HF5 for Horizon View HT1.6 Client in Horizon View 6.1. BIG-IP APM v12.0 requires HF1 to<br>support the Horizon View HT1MS client in Horizon View 6.1.0 rater. BIG-IP APM dees not support proxying the VMware View RDP protocol. You must be using BIG-IP 1.6 HF-6<br>(Hoftx-BIGIP-11.6.0.6.0.442-HF6) or later in the 11.x branch for Horizon View 6.1.1 and 6.2. BIG-IP APM dees not currently support the Linux. Virtual Desktop feature introduced in<br>v6.1.1. Please use the solution: https://support.fs.com/kbien-us/solutions/public/k/84/sol84958121.html to enable APM support for VMware Horizon View 7.0. See deployment guide<br>for complete product support Information.                                                                                                    |
| Prerequisites                 | Before using this IApp you must ensure that the following prerequisites are met:                                                                                                    |
|                               | The View environment must be fully configured and tested to verify clients are able to access the available Desktops via each View Connection Server or UAG that will be a part of this deployment.                                                                                                    |
|                               | Ensure that your Active Directory server is properly configured and all View Clients have the appropriate credentials to access the View environment.                                                                                                    |
|                               | Ensure that DNS and NTP servers are properly configured on the BIG-IP system. See the deployment guide or BIG-IP documentation for instructions.                                                                                                    |
|                               | If you plan on using this template to configure the BIG-IP system for processing encrypted web traffic (HTTPS), you need to import an SSL certificate and key that correspond to all fully-qualified DNS names that you are using for the HTTPS traffic. Importing SSL certificates and keys is not a part of this template, see System > File Management >> SSL Certificate is the set of the set of the se |
| Additional features available | You do not currently have the BIG-IP Application Visibility Reporting Module (AVR) provisioned on the BIG-IP system. Provisioning AVR (also called Analytics) provides rich application statistics and reporting for your application deployments.                                                                                                    |

- 3. In the Template Options section, from the configuration mode question, select **Advanced configure advanced** options.
- 4. In the BIG-IP Access Policy Manager section, select No, do not deploy BIG-IP Access Policy Manager.

| Do you want to see inline help?                                                        | Show inline help text                                                                                                    |
|----------------------------------------------------------------------------------------|----------------------------------------------------------------------------------------------------|
|                                                                                        | This template offers extensive inline assistance, notes, and configuration tips. We strongly recommend re the deployment options. Important notes are always shown no matter which selection you make here.    |
| Which configuration mode do<br>you want to use?                                        | Advanced - configure advanced options                                                                                                    |
|                                                                                        | This template supports two configuration modes. Basic mode automatically configures many options, suc<br>user intervention. Advanced mode allows you to review and edit the F5 recommended settings before con |
|                                                                                        |                                                                                                    |
| BIG-IP Access Policy Manager                                                           |                                                                                                    |
| BIG-IP Access Policy Manager<br>Do you want to deploy BIG-IP<br>Access Policy Manager? | No, do not deploy BIG-IP Access Policy Manager                                                                                                    |
| Do you want to deploy BIG-IP                                                           |                                                                                                    |

- 5. In the SSL Encryption section, complete the following.
  - a. From the *How should the BIG-IP system handle encrypted traffic?* question, select **Terminate SSL** for clients, re-encrypt to View Servers (SSL Bridging).
  - b. From the *Which Client SSL profile do you want to use?* question, select **Create a new Client SSL profile**.
  - c. From the *Which SSL certificate do you want to use*? and *Which SSL private key do you want to use*? questions, select the SSL certificate and key you imported in <u>Importing a Certificate into BIG-IP</u>
  - d. (Optional) If using an Internal CA, we recommend you select an intermediate certificate.

| How should the BIG-IP system<br>handle encrypted traffic? | Terminate SSL for clients, re-encrypt to View servers (SSL bridging)                                                                                                    |
|-----------------------------------------------------------|----------------------------------------------------------------------------------------------------|
|                                                           | SSL is a cryptographic protocol used to secure client to server communications. Select how you want the BIG-                                                                                                    |
|                                                           | If your environment requires clients use SSL and session persistence (which ensures requests from a single us<br>system to more accurately persist connections based on granular protocol or application-specific variables. Be<br>encryption between the BIG-F system and the View servers, select SSL Official to terminate the SSL session f                                                                                                    |
|                                                           | If security requirements do not allow the BIG-IP system to offload SSL, select to re-encrypt to the servers (SSL to<br>granular, you may experience inconsistent distribution of client requests.                                                                                                    |
| Which Client SSL profile do you<br>want to use?           | Create a new Client SSL profile                                                                                                    |
|                                                           | If you have already created an Client SSL profile that includes the appropriate certificate and key, you can sele                                                                                                    |
| Which SSL certificate do you want to use?                 | Wildcard-Public.crt                                                                                                    |
|                                                           | To establish encrypted communication, a client and server negotiate security parameters that are used for the<br>with an authority for authenticity before sending data. When the BIG-IP system is decrypting communication be<br>configured on the system.                                                                                                    |
|                                                           | Select the SSL certificate you imported for this deployment. Importing certificates and keys is not a part of this template.                                                                                                    |
| Which SSL private key do you<br>want to use?              | (Wildcard-Public.key                                                                                                    |
|                                                           | Select the associated SSL key.                                                                                                    |
| NOTE:                                                     | If your key is password-protected, you must manually create a Client SSL profile outside the iApp, and then sel                                                                                                    |
| Which intermediate certificate<br>do you want to use?     | Do not use an Intermediate certificate                                                                                                    |
|                                                           | Intermediate certificates, also called Intermediate certificate chains or chain certificates, are used to help syster<br>the certificate and the CA that is already trusted by the recipient of the certificate. This allows the recipient to ve                                                                                                    |
|                                                           | Intermediate certificates must be created or imported onto this BIG-IP system prior to running this iApp. See http://www.commonscience.com/app.com/app.com |
| Do you want to redirect inbound<br>HTTP traffic to HTTPS? | Redirect HTTP to HTTPS                                                                                                    |
|                                                           | It is common for users to mistakenly attempt insecure access (HTTP) to a secure application (HTTPS). The BIG                                                                                                    |
| From which port should HTTP<br>traffic be redirected?     | 80                                                                                                    |
|                                                           | Specify the HTTP port from which you want users redirected. The most common HTTP port is 80.                                                                                                    |
| Which Server SSL profile do<br>you want to use?           | Use F5's recommended Server SSL profile                                                                                                    |
|                                                           | With SSL Bridging, the BIG-IP system accepts encrypted (HTTPS) traffic from clients, decrypts it for processing<br>have to install and manage certificates on both the servers and the BIG-IP system. Certificates that you install o<br>encryption requirements are different than those that apply to public-facing traffic. You may need to import a ce<br>requires a Server SSL profile.                                                                                                    |

- 6. In the PC Over IP section, complete the following.
  - a. From the *Should PCoIP connections go through the BIG-IP system*? question, select **Yes, PCoIP connection should go through the BIG-IP system**.
  - b. From the *Will PCoIP connections be proxied by the View Security Servers*? question, select **Yes**, **PCoIP connections are proxied by the VMware UAGs**.
  - c. From the *Will VMware View HTML 5 client connections go through the BIG-IP system?* question, select **Yes, support HTML 5 View clientless browser connections**.

| PC Over IP                                                                     |                                                                                                    |
|--------------------------------------------------------------------------------|----------------------------------------------------------------------------------------------------|
| Should PCoIP connections go through the BIG-IP system?                         | Yes, PCoIP connections should go through the BIG-IP system                                                                                                    |
|                                                                                | Select this option if PCoIP connections will be routed through the BIG-IP system.                                                                                                    |
| Will PCoIP connections be<br>proxied by the VMware UAGs?                       | Yes, PCoIP connections are proxied by the VMware UAGs                                                                                                    |
|                                                                                | By selecting this option, the BIG-IP system does not create Forwarding virtual servers, but instead directs all PCoIP traffic back to the VMwar properly, you must enable View secure tunnel option on the VMware UAGs, and enter the IP address entered in the next section with port 41 192.0.2.100:4172.                          |
| Will VMware View HTML 5 client<br>connections go through the BIC<br>IP system? | Yes, support HTML 5 View clientless browser connections                                                                                                    |
|                                                                                | Choose Yes to enable support for both HTML 5 clientless browser connections and View Client connections to the Virtual Desktops. Choose<br>Client connections and do not need to support the View HTML 5 client. When supporting HTML 5 clients, verify the View Connection Servers<br>connections to BIG-IP virtual server address. |

- 7. In the Virtual Servers and Pools section, complete the following.
  - a. Type the IP address for the virtual server.
  - b. Type the FQDN to which external clients will connect with the Horizon Client.

| Virtual Servers and Pools                                                              |                                                                                                    |
|----------------------------------------------------------------------------------------|----------------------------------------------------------------------------------------------------|
| What virtual server IP address<br>do you want to use for remote,<br>untrusted clients? | 10.192.192.10                                                                                                    |
|                                                                                        | This IP address, combined with the port you specify below, becomes the BIG-IP virtual server address and port, v Servers.                                                                                                    |
| What service port do you want to use for the virtual server(s)?                        | 443                                                                                                    |
|                                                                                        | Specify the service port you want to use for the virtual server(s). The port you specify here is used for the remote, to the question asking how the system should handle SSL traffic.                                                                                                    |
| What FQDN will clients use to<br>access the View environment?                          | MyHZN.bd.f5.com                                                                                                    |
|                                                                                        | The FQDN entered here will be used by the View Client to resolve to the virtual IP entered above.                                                                                                    |
| Which persistence profile do<br>you want to use?                                       | Use F5's recommended persistence profile                                                                                                    |
|                                                                                        | With persistence, the BIG-IP system tracks and stores session data, such as the specific pool member that servic<br>direct all subsequent requests from a given client to the same View server in the pool. We recommend this methor                                                                                                    |
| Which load balancing method<br>do you want to use?                                     | Least Connections (member)                                                                                                    |
|                                                                                        | A load balancing method is an algorithm that the BIG-IP system uses to select a pool member for processing a re<br>number of current connections. This is ideal for environments in which pool members have similar performance a                                                                                                    |
| Should the BIG-IP system<br>queue TCP requests?                                        | No, do not enable TCP request queuing                                                                                                    |
|                                                                                        | TCP request queuing provides the ability to queue connection requests that exceed the capacity of connections<br>and timeout for queued requests based on server capability, load, and need for shared resources.                                                                                                    |
| Use a Slow Ramp time for<br>newly added servers?                                       | Use Slow Ramp                                                                                                    |
|                                                                                        | With Slow Ramp, the BIG-IP system gradually adds connections to a newly-enabled or newly-added View server<br>balancing methods like Least Connections, as the BIG-IP system would otherwise send all new connections to a<br>your server hardware and the behavior of your web services. The default setting of 300 seconds (5 minutes) is ve |

- 8. Virtual Servers and Pools configuration continued.
  - a. In the *Which servers should be included in this* pool section, type the IP addresses of the nodes for the Unified Access Gateway Servers, and ensure that port 443 is automatically set (if it is set to port 80, then check previous step #3 and make sure SSL Bridging is selected and not SSL Offload). Click Add to include more servers.
  - b. For the next two questions, select the options based on your environment.
  - c. From the *Should the BIG-IP system insert the X-Forwarded-For header*? question, ensure **Yes**, **Insert the X-Forwarded-For HTTP header** is selected.

| How many seconds should Slow Ramp time last?                          | 300                                                                                                    |
|-----------------------------------------------------------------------|----------------------------------------------------------------------------------------------------|
|                                                                       | Specify the duration (in seconds) for Slow Ramp time (the amount of time the system sends less traffic to a newly-e minutes) is very conservative in most cases.                                                                                                    |
| Do you want to give priority to specific groups of servers?           | Do not use Priority Group Activation                                                                                                    |
|                                                                       | Priority Group Activation allows you to segment your servers into priority groups. With Priority Group Activation, the<br>number you assign to the pool members. A higher number indicates higher priority. Traffic is only sent to the servers<br>that priority group fails below the value you specify as the minimum. The BIG-IP system then sends traffic to the group<br>BIG-IP documentation for more details. |
|                                                                       | Node/IP addres 10.105.169.100 Port 443 Conn limit 0 X                                                                                                    |
| Which servers should be included in this pool?                        | Node/IP addres 10.105.169.101   Port 443 Conn limit 0 X                                                                                                    |
|                                                                       | Add                                                                                                    |
|                                                                       | Specify the IP address(es) of your View servers. If you have existing nodes on this BIG-IP system, you can select the<br>your previous selections, you may need to add a Priority or Connection Limit. Click Add to include additional servers                                                                                                    |
|                                                                       |                                                                                                    |
| Where will the virtual servers be<br>in relation to the View servers? | BIG-IP virtual server IP and View servers are on different subnets                                                                                                    |
|                                                                       | It is important to ensure that responses to client requests made using the BIG-IP virtual server address are returned directly from the View server, the connection is dropped. The way the BIG-IP system handles this depends on your                                                                                                    |
|                                                                       | For environments in which the virtual server IP address is on a subnet different from the View servers, select BIG-IF                                                                                                    |
|                                                                       | For environments in which the virtual server IP address provided is on the same subnet as the View servers in the a<br>servers are on the same subnet. This enables Secure Network Address Translation (SNAT Auto Map). This configu<br>of an incoming connection with its self IP address (using floating addresses when available), ensuring the server re                                                         |
| How have you configured routing on your View servers?                 | View servers do not have a route to clients through the BIG-IP                                                                                                    |
|                                                                       | For environments in which the virtual server IP is on a subnet different from the View servers, information regarding BIG-IP system configuration.                                                                                                    |
|                                                                       | If the View servers use the BIG-IP system as their default gateway, select View servers have a route for clients throus<br>support your environment to ensure correct server response handling.                                                                                                    |
|                                                                       | If the View servers do not have a route through the BIG-IP system, select View servers do not have a route for clien<br>Translation (SNAT Auto Map). This configuration results in the BIG-IP system replacing the client IP address of an i<br>addresses when available) ensuring the server response returns through the BIG-IP system.                                                                            |
| Should the BIG-IP system insert the X-Forwarded-For header?           | Yes, insert the X-Forwarded-For HTTP header                                                                                                    |
|                                                                       | If you choose to insert the X-Forwarded-For header, the BIG-IP system inserts the original client IP address in the H required on the View server to log the value of the X-Forwarded-For header.                                                                                                    |

#### 9. In the Client Optimization section, leave all settings at the defaults.

| Client Optimization                                               |                                                                                                    |
|-------------------------------------------------------------------|----------------------------------------------------------------------------------------------------|
| Which Web Acceleration profile<br>do you want to use for caching? | Do not use a Web Acceleration profile                                                                                                    |
|                                                                   | Caching is the local storage of data for re-use. Once an item is cached on the BIG-IP system, subsequent requests<br>load associated with processing subsequent requests. |
|                                                                   | Use a custom Web Acceleration profile only if you need to define specific URIs that should or should not be cache                                                         |
| Which HTTP compression<br>profile do you want to use?             | Do not compress HTTP responses                                                                                                    |
|                                                                   | Compression improves performance and end user experience for Web applications that suffer from WAN latency a                                                              |
| How do you want to optimize<br>client-side connections?           | Use F5's recommended optimizations for WAN clients                                                                                                    |
|                                                                   | The client-side TCP profile optimizes the communication between the BIG-IP system and the client by controlling the                                                       |

10. In the Server Optimization section, leave all settings at the defaults.

| Server Optimization                                     |                                                                                                    |
|---------------------------------------------------------|----------------------------------------------------------------------------------------------------|
| Which OneConnect profile do<br>you want to use?         | Do not use a OneConnect profile                                                                                                    |
|                                                         | OneConnect (connection pooling or multiplexing) improves server scalability by reducing load associated with con<br>which is used to send requests from multiple clients. |
| How do you want to optimize<br>server-side connections? | Use F5's recommended optimizations for the LAN                                                                                                    |
|                                                         | The server-side TCP profile optimizes the communication between the BIG-IP system and the server by controlling                                                           |

11. In the Application Health section, we recommend you start with the simple health monitor to ensure that basic functionality is working prior to changing to the advanced monitor.

| Application Health                                     |                                                                                                    |  |
|--------------------------------------------------------|----------------------------------------------------------------------------------------------------|--|
| Create a new health monitor or use an existing one?    | onitor or Create a simple health monitor                                                                                                    |  |
|                                                        | Monitors are used to determine the health of the application on each View server. If an application instance does no<br>instance and will begin sending requests once the application responds correctly. Simple monitor verifies basic we<br>running, and at least one available entitled pool for the specified user is available. If you have manually created a h |  |
| How many seconds should<br>pass between health checks? | 30                                                                                                    |  |
|                                                        | This is the duration, in seconds, of a single monitor cycle. At this interval, the system checks the health of the applic                                                                                                    |  |

12. If you created the iRule in <u>iRule for the Horizon Origin Header</u>, from the Options list, select the iRule you created click the Add (<<) button to move it to the Selected list. Using the iRule removes the need to disable the origin header within the servers locked.properties.

Note: If you used the VMware Origin Header method, skip this step.

| iRules                                                         |                                                                                                    |                                                              |  |
|----------------------------------------------------------------|----------------------------------------------------------------------------------------------------|--------------------------------------------------------------|--|
| CRITICAL                                                       | Improper use or misconfiguration of an iRule can result                                                                                                    | in unwanted application behavior and poor performance of     |  |
|                                                                | The BIG-IP system supports a scripting language to allow an administrator to instruct the system to intercept, inspec<br>data flowing through it, either in the header or payload of a packet. |                                                              |  |
|                                                                | Correct event priority is critical when assigning multiple                                                                                                    | iRules. For more information about iRule event priority, see |  |
|                                                                | Selected                                                                                                    | Options                                                      |  |
| Do you want to add any custom<br>iRules to this configuration? | /Common<br>HZN-Origin                                                                                                    |                                                              |  |
|                                                                | · · · · · · · · · · · · · · · · · · ·                                                                                                    | ·                                                            |  |

13. In the Statistics and Logging section, leave the defaults and then click the Finished button.

| Which HTTP request logging<br>profile do you want to use? | Do not enable HTTP request logging                                                                                                    |
|-----------------------------------------------------------|----------------------------------------------------------------------------------------------------|
|                                                           | HTTP request logging enables customizable log messages to be sent to a syslog server for each HT<br>request logging profile is not a part of this template. See Local Traffic>>Profiles: Other: Request Logg<br>thoroughly tested in a staging environment prior to enabling on a production deployment. |
| dditional Steps                                           |                                                                                                    |
| Modifying your DNS Settings                               | You must configure a DNS entry with the fully qualified host name that clients will use to access the V                                                                                                    |
| Configuring SSL settings on the<br>servers                | Depending on your service and application software, you may have to perform additional steps on yo<br>SSL to avoid redirect loops and needless redirects. Also, the server software may need to be configu                                                                                               |
| Configuring the View Servers                              | You must configure the External URL setting on each View Server to use the IP address (or DNS nan<br>deployment guide: http://www.f5.com/pdf/deployment-guides/vmware-view5-iapp-dg.pdf                                                                                                    |
| Apply Access Policy                                       | If using BIG-IP APM, you may need to click the 'Apply Access Policy' link (in the upper left corner of th                                                                                                    |
| Troubleshooting                                           | If you have deployed APM for secure network access and you are unable to login, ensure your AD de                                                                                                    |
|                                                           | You can find common troubleshooting tips in the View 5 Deployment Guide: http://www.f5.com/pdf/de                                                                                                    |

14. After clicking Finished, the summary screen appears. You should see all monitored items with a green Available icon if configured correctly.

| BIG-IP                                                                                                    |           |                                               |
|----------------------------------------------------------------------------------------------------|-----------|-----------------------------------------------|
| MyHZN-LTM-AP                                                                                                    | -         | Application Service                           |
| MyHZN-LTM-AP_https                                                                                                    | Available | Virtual Server                                |
| MyHZN-LTM-AP_pool_1                                                                                                    | Available | Pool                                          |
| MyHZN-LTM-AP_https                                                                                                    | 1200      | Monitor                                       |
| 🖃 🕎 🥅 10.105.169.100:443                                                                                                    | Available | Pool Member                                   |
| ф 🔲 10.105.169.100                                                                                                    | Unknown   | Node                                          |
| III. 10.105.169.101:443                                                                                                    | Available | Pool Member                                   |
|                                                                                                    | Unknown   | Node                                          |
| 10.192.192.10                                                                                                    |           | Virtual Address                               |
| MyHZN-LTM-AP_src_addr                                                                                                    |           | Virtual Server Persistence Profile            |
| MyHZN-LTM-AP_http                                                                                                    |           | Profile                                       |
| MyHZN-LTM-AP_server_ssl                                                                                                    |           | Profile                                       |
| MyHZN-LTM-AP_client_ssl                                                                                                    |           | Profile                                       |
| Wildcard-Public.key                                                                                                    |           | Certificate Key File                          |
| Wildcard-Public.crt                                                                                                    |           | Certificate File                              |
| 🖃 🌍 Wildcard-Public                                                                                                    |           | clientssl_certkeychain                        |
| Wildcard-Public.crt                                                                                                    |           | Certificate File                              |
| Wildcard-Public.key                                                                                                    |           | Certificate Key File                          |
| MyHZN-LTM-AP_lan_optimized_tcp                                                                                                    |           | Profile                                       |
| MyHZN-LTM-AP_wan_optimized_tcp                                                                                                    |           | Profile                                       |
| HZN-Origin                                                                                                    |           | iRule                                         |
|                                                                                                    |           |                                               |
| Image: MyHZN-LTM-AP_redirect                                                                                                    | Unknown   | Virtual Server                                |
| 10.192.192.10                                                                                                    |           | Virtual Address                               |
| MyHZN-LTM-AP_http                                                                                                    |           | Profile                                       |
| MyHZN-LTM-AP_wan_optimized_tcp                                                                                                    |           | Profile                                       |
| MyHZN-LTM-AP_lan_optimized_tcp                                                                                                    |           | Profile                                       |
| ⊒ isys_https_redirect                                                                                                    |           | iRule                                         |
| j f5-irule.crt                                                                                                    |           | Certificate File                              |
| Image: MyHZN-LTM-AP_tcp                                                                                                    | Available | Virtual Server                                |
| MyHZN-LTM-AP_pcoip_pool                                                                                                    | Available | Pool                                          |
| MyHZN-LTM-AP tcp                                                                                                    |           | Monitor                                       |
| MyHZN-LTM-AP_udp                                                                                                    |           | Monitor                                       |
| B D 10.105.169.100:4172                                                                                                    | Available | Pool Member                                   |
|                                                                                                    | Unknown   | Node                                          |
| Image: 10.105.169.101:4172                                                                                                    | Available | Pool Member                                   |
| <b>4</b> 10.105.169.101                                                                                                    |           | Node                                          |
|                                                                                                    | Unknown   |                                               |
| 10.192.192.10                                                                                                    |           | Virtual Address                               |
| MyHZN-LTM-AP_src_addr                                                                                                    |           | Virtual Server Persistence Profile<br>Profile |
| MyHZN-LTM-AP_lan_optimized_tcp MyHZN-LTM-AP_wan_optimized_tcp                                                                                                    |           | Profile                                       |
| MyHZN-LTM-AP_wan_opumi2eu_ucp     MyHZN-LTM-AP_udp                                                                                                    | <b>•</b>  | Virtual Server                                |
|                                                                                                    | Available |                                               |
| MyHZN-LTM-AP_pcoip_pool                                                                                                    | Available | Pool                                          |
| MyHZN-LTM-AP_tcp                                                                                                    |           | Monitor                                       |
| MyHZN-LTM-AP_udp                                                                                                    |           | Monitor                                       |
| International and the second second secon | Available | Pool Member                                   |
| фП 10.105.169.100                                                                                                    | Unknown   | Node                                          |
| 🖃 💂 🥅 10.105.169.101:4172                                                                                                    | Available | Pool Member                                   |
|                                                                                                    | Unknown   | Node                                          |
| 10.192.192.10                                                                                                    |           | Virtual Address                               |
| MyHZN-LTM-AP_src_addr                                                                                                    |           | Virtual Server Persistence Profile            |
| MyHZN-LTM-AP_udp_profile                                                                                                    |           | Profile                                       |
| ∃ MyHZN-LTM-AP_html5                                                                                                    | Available | Virtual Server                                |
| MyHZN-LTM-AP_html5_pool                                                                                                    | •         | Pool                                          |
|                                                                                                    | Available |                                               |
| MyHZN-LTM-AP_tcp                                                                                                    | 0         | Monitor<br>Real Member                        |
| International and the second second secon | Available | Pool Member                                   |
| ф 🔲 10.105.169.100                                                                                                    | Unknown   | Node                                          |
| 🖃 💂 🥅 10.105.169.101:8443                                                                                                    | Available | Pool Member                                   |
| <b>4</b> 10.105.169.101                                                                                                    | Unknown   | Node                                          |
| 10.192.192.10                                                                                                    |           | Virtual Address                               |
| MyHZN-LTM-AP_src_addr                                                                                                    |           | Virtual Server Persistence Profile            |
| MyHZN-LTM-AP_lan_optimized_tcp                                                                                                    |           | Profile                                       |
|                                                                                                    |           |                                               |

## iApp Additional Configurations for Blast Extreme UDP and BEAT

The current builds of the iApp v1.5.2 and lower do not have the Blast Extreme UDP enabled ports. These instructions allow you to add the additional Monitors, Pools, Profiles, and Virtual Servers necessary to make Blast Extreme UDP with BEAT (Blast Extreme Adaptive Transport) work.

## **Creating Monitors**

#### TCP (Blast Extreme) - Monitor

- 1. Create a simple monitor for TCP (HTML5) using the following guidance.
  - a. On the Main tab, click Local Traffic > Monitors > Create.
  - b. In the **Name** field, type a unique name.
  - c. From the **Type** list, select **TCP**.
  - d. Ensure the Parent Monitor is tcp.
  - e. In the Interval field, type 30.
  - f. In the Timeout field, type 91.
  - g. Leave all other settings at the default and then click Finished.

| General Properties      |                     |  |
|-------------------------|---------------------|--|
| Name                    | MyHZN-LTM-AP_BE_TCP |  |
| Description             |                     |  |
| Туре                    | TCP \$              |  |
| Parent Monitor          | tcp \$              |  |
| Configuration: Basic \$ |                     |  |
| Interval                | 30 seconds          |  |
| Timeout                 | 91 seconds          |  |
| Send String             |                     |  |
| Receive String          |                     |  |
| Receive Disable String  |                     |  |
| Reverse                 | ◯ Yes O No          |  |
| Transparent             | ○ Yes • No          |  |
| Alias Address           | * All Addresses     |  |
| Alias Service Port      | * All Ports 🜲       |  |
| Adaptive                | Enabled             |  |

#### UDP (Blast Extreme) - Monitor

- 1. Create a simple monitor for UDP (PCoIP) using the following guidance.
  - a. On the Main tab, click Local Traffic > Monitors > Create.
  - b. In the **Name** field, type a unique name.
  - c. From the Type list, select UDP.
  - d. Ensure the Parent Monitor is **udp**.
  - e. In the Interval field, type 30.
  - f. In the **Timeout** field, type **91**.
  - g. In the Send String field, type (or copy and paste):

#### default send string

h. Leave all other settings at the default and then click **Finished**.

| General Properties      |                     |
|-------------------------|---------------------|
| Name                    | MyHZN-LTM-AP_BE_UDP |
| Description             |                     |
| Туре                    |                     |
| Parent Monitor          | udp \$              |
| Configuration: Basic \$ |                     |
| Interval                | 30 seconds          |
| Timeout                 | 91 seconds          |
| •                       | default send string |
| Send String             |                     |
|                         |                     |
| Receive String          |                     |
| -                       |                     |
|                         |                     |
| Receive Disable String  |                     |
|                         |                     |
| Reverse                 | Yes O No            |
| Transparent             | ○ Yes • No          |
| Alias Address           | * All Addresses     |
| Alias Service Port      | * All Ports \$      |
| Adaptive                | Enabled             |
| Cancel Repeat Finished  |                     |

#### HTTPS – Second Monitor

This monitor is used to identify when the UAG Node is in Quiesce Mode (Maintenance)

- 1. Create a simple HTTPS monitor using the following guidance.
  - a. On the Main tab, click Local Traffic > Monitors > Create.
  - b. In the Name field, type a unique name (different from the first).
  - c. From the **Type** list, select **HTTPS**.
  - d. Ensure the Parent Monitor is https.
  - e. In the Interval field, type 30.
  - f. In the **Timeout** field, type **91**.
  - g. In the Send String field, type (or copy and paste):
     GET /favicon.ico HTTP/1.1\r\nHost: \r\nConnection: Close\r\n\r\n
  - h. In the Receive String field, type 200
  - i. in the Receive Disable String field, type 503
  - j. Leave all other settings at the default and then click **Finished**.

| Name                   | MyHZN-LTM-AP_https_2                                             |
|------------------------|------------------------------------------------------------------|
| Description            |                                                                  |
| Туре                   | CHTTPS +                                                         |
| Parent Monitor         | https 🗘                                                          |
| onfiguration: Basic 🗧  |                                                                  |
| Interval               | 30 seconds                                                       |
| Timeout                | 91 seconds                                                       |
|                        | GET /favicon.ico HTTP/1.1\r\nHost: \r\nConnection: Close\r\n\r\n |
| Send String            |                                                                  |
| Receive String         | 200                                                              |
| Receive Disable String | <b>1 1 1 1 1 1 1 1 1 1</b>                                       |
| Cipher List            | DEFAULT:+SHA:+3DES:+kEDH                                         |
| User Name              |                                                                  |
| Password               | P                                                                |
| Client Certificate     | (None 🗘                                                          |
| Client Key             | None •                                                           |
| Reverse                | ⊖ Yes O No                                                       |
| Transparent            | ○ Yes O No                                                       |
| Alias Address          | * All Addresses                                                  |
| Alias Service Port     | All Ports                                                        |
|                        |                                                                  |

## **Creating Pools**

#### UDP 443 (Blast Extreme) – Pool

- 1. Create a pool of servers for HTTPS, using the following guidance.
  - a. On the Main tab, click Local Traffic > Pools > Create.
  - b. In the **Name** field, type a unique name.
  - c. In the **Health Monitors** area, select the TCP and UDP monitor you created in the previous section and then click the Add (<<) button to move it to Active.
  - d. From the Load Balancing Method list, select Least Connections (member).
  - e. In the New Members area, complete the following.
    - i. Click the New Node button.
    - ii. (Optional) In the Node Name field, type a name for the node.
    - iii. In the Address field, type the IP address of a Unified Access Gateway Server.
    - iv. In the Service Port field, type the port of the Unified Access Gateway Server (443).
    - v. Click the Add button.
    - vi. Repeat Steps ii v for additional Unified Access Gateway Servers.

#### f. Click Finished.

| Description              | Active Available                                                                                                    |
|--------------------------|----------------------------------------------------------------------------------------------------|
| ealth Monitors           | Active Available                                                                                                    |
|                          | /Common           MyHZN-LTM-AP_BE_TCP           MyHZN-LTM-AP_BE_UDP           View-LTM-AP_https_2           View-LTM-External_BE_TCP           View-LTM-External_BE_UDP                                                                                                    |
| sources                  |                                                                                                    |
| oad Balancing Method     | Least Connections (member)                                                                                                    |
| riority Group Activation | Disabled \$                                                                                                    |
| lew Members              | New Node         New FQDN Node         Node List           Node Name:         (Optional)           Address:         10.105.169.101           Service Port         443           HTTPS           Add           R:1 P:0 C:0 10.105.169.100 10.105.169.100 :443           R:1 P:0 C:0 10.105.169.101 10.105.169.101 :443 |

#### UDP 8443 (Blast Extreme) – Pool

- 1. Create a pool of servers for HTTPS, using the following guidance.
  - a. On the Main tab, click Local Traffic > Pools > Create.
  - b. In the **Name** field, type a unique name.
  - c. In the **Health Monitors** area, select the TCP and UDP monitor you created in the previous section and then click the Add (<<) button to move it to Active.
  - d. From the Load Balancing Method list, select Least Connections (member).
  - e. In the New Members area, complete the following.
    - i. Click the **New Node** button.
    - ii. (Optional) In the **Node Name** field, type a name for the node.
    - iii. In the Address field, type the IP address of a Unified Access Gateway Server.
    - iv. In the Service Port field, type the port of the Unified Access Gateway Server (8443).
    - v. Click the **Add** button.
    - vi. Repeat Steps ii v for additional Unified Access Gateway Servers.

#### f. Click Finished.

| Configuration: Basic      |                                                                                                    |                                                                                                    |
|---------------------------|----------------------------------------------------------------------------------------------------|----------------------------------------------------------------------------------------------------|
| Name                      | MyHZN-LTM-AP_BE_8443_pool                                                                                                    |                                                                                                    |
| Description               |                                                                                                    |                                                                                                    |
|                           | Active                                                                                                    | Available                                                                                          |
| Health Monitors           | MyHZN-LTM-AP_BE_TCP < MyHZN-LTM-AP_BE_UDP >>                                                                                                    | AppVolumes-Monitor<br>MyHZN-LTM-AP_https_2<br>View-LTM-External_BE_TCP<br>View-LTM-External_BE_UDP |
| Resources                 |                                                                                                    |                                                                                                    |
| Load Balancing Method     | Least Connections (member)                                                                                                    | \$                                                                                                 |
| Priority Group Activation | Disabled \$                                                                                                    |                                                                                                    |
| New Members               | • New Node New FQDN No<br>Node Name:<br>Address: 10.105.169.101<br>Service Port 8443 Select ↓<br>Add<br>R:1 P:0 C:0 10.105.169.100 10.105.169.100<br>R:1 P:0 C:0 10.105.169.101 10.105.169.101 | (Optional)                                                                                         |
| Cancel Repeat Finished    | Edit Delete                                                                                                    |                                                                                                    |

## **Creating a UDP Protocol Profile**

- 1. Create an UDP profile using the following guidance.
  - a. On the Main tab, click Local Traffic > Profiles > Protocol > UDP > Create.
  - b. In the **Name** field, type a unique name.
  - c. From the Parent Profile list, ensure udp is selected.
  - d. Leave all other settings at the default and then click **Finished**.

| General Properties     |                |         |
|------------------------|----------------|---------|
| Name                   | MyHZN-LTM-AP_E |         |
| Parent Profile         | Udp            | \$      |
| Settings               |                |         |
| Proxy Maximum Segment  | 0              |         |
| Idle Timeout           | Specify \$ 60  | seconds |
| IP ToS                 | Specify \$ 0   |         |
| Link QoS               | Specify \$ 0   |         |
| Datagram LB            | 0              |         |
| Allow No Payload       | 0              |         |
| TTL Mode               | Proxy \$       |         |
| Don't Fragment Mode    | PMTU \$        |         |
| Cancel Repeat Finished |                |         |

## **Creating Virtual Servers**

#### Blast Extreme 443 UDP - Virtual Server

- 1. Create an Blast Extreme 443 UDP virtual server using the following guidance.
  - a. On the Main tab, click Local Traffic > Virtual Servers > Create
  - b. In the **Name** field, type a unique name.
  - c. From the Type list, ensure Standard is selected.
  - d. In the Destination Address/Mask field, type the IP Address for the virtual server.
  - e. In the Service Port field, type 443 or select HTTP from the list.

| Local Traffic » Virtual Servers  | : Virtual Server List » New Virtual Server |
|----------------------------------|--------------------------------------------|
|                                  |                                            |
| General Properties               |                                            |
| Name                             | MyHZN-LTM-AP_443_UDP                       |
| Description                      |                                            |
| Туре                             | Standard                                   |
| Source Address                   |                                            |
| Destination Address/Mask         | 10.192.192.10                              |
| Service Port                     | 443 HTTPS \$                               |
| Notify Status to Virtual Address |                                            |
| State                            | Enabled \$                                 |

- f. From the Protocol list, select UDP.
- g. From the Protocol Profile (Client) list, select the UDP Profile you created in the previous section
- h. From the Protocol Profile (Server) list, select (Use Client Profile).
- i. From the Source Address Translation list, select Auto Map.

| Protocol                   |                          |                                               |
|----------------------------|--------------------------|-----------------------------------------------|
| Protocol Profile (Client)  | MyHZN-LTM-AP_BE_udp_p    | rofile                                        |
| Protocol Profile (Server)  | (Use Client Profile)     | \$                                            |
| SSL Profile (Client)       | Selected <<              | AppVolumes-SSL                                |
| SSL Profile (Server)       | Selected                 | apm-default-serverssl                         |
| SMTPS Profile              | None 🔹                   |                                               |
| Client LDAP Profile        | None 💠                   |                                               |
| Server LDAP Profile        | None 🔹                   |                                               |
| Netflow Profile            | None   Warning: This     | feature is not enabled by the current license |
| VLAN and Tunnel Traffic    | All VLANs and Tunnels \$ |                                               |
| Source Address Translation | Auto Map 🗘               |                                               |

Creating a virtual server (continued)

- j. From the **Protocol Profile (Client)** list, select the 443 Pool you created in the previous section.
- k. From the Default Persistence Profile list, select source\_addr.
- I. Leave all other settings at the defaults and then click **Finished**.

| Resources                    |                  |                                                                                                 |
|------------------------------|------------------|-------------------------------------------------------------------------------------------------|
| iRules                       | Enabled          | Availablesys_https_redirect kerberos test-irule >> VIDM-Layered-VIP-BACK vIDM-Layered-VIP-Front |
| Policies                     | Enabled          | Available                                                                                       |
| Default Pool +               | MyHZN-LTM-AP_BE_ | 443_pool \$                                                                                     |
| Default Persistence Profile  | source_addr      | \$                                                                                              |
| Fallback Persistence Profile | None             | \$                                                                                              |
| Cancel Repeat Finished       |                  |                                                                                                 |

#### Blast Extreme 443 UDP - Virtual Server

- 1. Create an HTTP Redirect virtual server using the following guidance.
  - a. On the Main tab, click Local Traffic > Virtual Servers > Create
  - b. In the **Name** field, type a unique name.
  - c. From the Type list, ensure Standard is selected.
  - d. In the Destination Address/Mask field, type the IP Address for the virtual server.
  - e. In the Service Port field, type 443 or select HTTP from the list.

| Local Traffic » Virtual Servers  | : Virtual Server List » New Virtual Server |
|----------------------------------|--------------------------------------------|
|                                  |                                            |
| General Properties               |                                            |
| Name                             | MyHZN-LTM-AP_8443_UDP                      |
| Description                      |                                            |
| Туре                             | Standard \$                                |
| Source Address                   |                                            |
| Destination Address/Mask         | 10.192.192.10                              |
| Service Port                     | 8443 Other: \$                             |
| Notify Status to Virtual Address |                                            |
| State                            | Enabled \$                                 |

- f. From the **Protocol** list, select **UDP**.
- g. From the Protocol Profile (Client) list, select the UDP Profile you created in the previous section
- h. From the Protocol Profile (Server) list, select (Use Client Profile).
- i. From the Source Address Translation list, select Auto Map.

| Configuration: Basic       |                          |                                                                                                    |
|----------------------------|--------------------------|----------------------------------------------------------------------------------------------------|
| Protocol                   | UDP \$                   |                                                                                                    |
| Protocol Profile (Client)  | MyHZN-LTM-AP_BE_udp_pr   | rofile                                                                                                    |
| Protocol Profile (Server)  | (Use Client Profile)     | \$                                                                                                    |
| SSL Profile (Client)       | Selected <<              | Available<br>/Common<br>AppVolumes-ClientSSL<br>AppVolumes-SSL<br>VPN-ClientSSL<br>Wildcard-ClientSSL                       |
| SSL Profile (Server)       | Selected                 | Available<br>/Common<br>AppVolumes-ServerSSL<br>apm-default-serverssl<br>pcoip-default-serverssl<br>pcoip-default-serverssl |
| SMTPS Profile              | None \$                  |                                                                                                    |
| Client LDAP Profile        | None 🜲                   |                                                                                                    |
| Server LDAP Profile        | None 🔹                   |                                                                                                    |
| Netflow Profile            | None                     | feature is not enabled by the current license.                                                                              |
| VLAN and Tunnel Traffic    | All VLANs and Tunnels \$ |                                                                                                    |
| Source Address Translation | Auto Map 🗘               |                                                                                                    |

Creating a virtual server (continued)

- j. From the Protocol Profile (Client) list, select the 443 Pool you created in the previous section.
- k. From the Default Persistence Profile list, select source\_addr.
- I. Leave all other settings at the defaults and then click **Finished**.

| Resources                    |                     |                                                                                                    |
|------------------------------|---------------------|----------------------------------------------------------------------------------------------------|
| iRules                       |                     | Available //Common Horizon7_Rule Smartcard-iRule Workspace-One-JSession _sys_APM_ExchangeSupport_OA_BasicAuth |
| Policies                     |                     | Available                                                                                                    |
| Default Pool +               | MyHZN-LTM-AP_BE_844 | 43_pool \$                                                                                                    |
| Default Persistence Profile  | source_addr         | ¢                                                                                                    |
| Fallback Persistence Profile | None                | \$                                                                                                    |
| Cancel Repeat Finished       |                     |                                                                                                    |

## **Final Configuration**

Once completed, the mixture of the iApp configuration and the additional virtual servers allow for the full configuration for F5 LTM with VMware Horizon Unified Access Gateway (UAG) for PCoIP and Blast Extreme TCP/UDP with BEAT (Blast Extreme Adaptive Transport).

| 🔅 🚽 Virtua | Server List Virtual Address L | ist Statistics  | -            |               |              |          |           |                         |
|------------|-------------------------------|-----------------|--------------|---------------|--------------|----------|-----------|-------------------------|
|            |                               |                 | _            |               |              |          |           |                         |
| MyHZN-LTM  |                               | Search Reset Se | earch        |               |              |          |           | Create                  |
| State      | s 🔺 Name                      | Description     | Application  | Destination   | Service Port | Type     | Resources | Partition / Path        |
|            | MyHZN-LTM-AP_443_UDP          |                 |              | 10.192.192.10 | 443 (HTTPS)  | Standard | Edit      | Common                  |
|            | MyHZN-LTM-AP_8443_UDF         | >               |              | 10.192.192.10 | 8443         | Standard | Edit      | Common                  |
|            | MyHZN-LTM-AP_html5            |                 | MyHZN-LTM-AP | 10.192.192.10 | 8443         | Standard | Edit      | Common/MyHZN-LTM-AP.app |
|            | MyHZN-LTM-AP_https            |                 | MyHZN-LTM-AP | 10.192.192.10 | 443 (HTTPS)  | Standard | Edit      | Common/MyHZN-LTM-AP.app |
|            | MyHZN-LTM-AP_redirect         |                 | MyHZN-LTM-AP | 10.192.192.10 | 80 (HTTP)    | Standard | Edit      | Common/MyHZN-LTM-AP.app |
|            | MyHZN-LTM-AP_tcp              |                 | MyHZN-LTM-AP | 10.192.192.10 | 4172         | Standard | Edit      | Common/MyHZN-LTM-AP.app |
|            | MyHZN-LTM-AP_udp              |                 | MyHZN-LTM-AP | 10.192.192.10 | 4172         | Standard | Edit      | Common/MyHZN-LTM-AP.app |

## **Creating a Virtual Server for Unified Access Gateway Servers**

### **Creating Monitors**

#### **HTTPS - Monitor**

- 1. Create a simple HTTPS monitor using the following guidance.
  - a. On the Main tab, click Local Traffic > Monitors > Create.
  - b. In the **Name** field, type a unique name.
  - c. From the Type list, select HTTPS.
  - d. Ensure the Parent Monitor is https.
  - e. In the Interval field, type 30.
  - f. In the **Timeout** field, type **91**.
  - g. In the Send String field, type (or copy and paste):
     GET /broker/xml/ HTTP/1.1\r\nHost: \r\nConnection: Close\r\n\r\n
  - h. In the Receive String field, type clientlaunch-default.
  - i. Leave all other settings at the default and then click **Finished**.

| Name                   | MyHZN-LTM-AP_https                                                                                                    |
|------------------------|----------------------------------------------------------------------------------------------------|
| Description            |                                                                                                    |
| Туре                   | (HTTPS) T                                                                                                    |
| Parent Monitor         | The second second secon |
| onfiguration: Basic    |                                                                                                    |
| Interval               | 30 seconds                                                                                                    |
| Timeout                | 9) seconds                                                                                                    |
|                        | GST /broker/gml/ HTTP/1.1\r\nHost: \r\nConnection: Close\r\n\r\n                                                                                                    |
| Send String            |                                                                                                    |
|                        |                                                                                                    |
|                        | clientlaunch-default                                                                                                    |
| Receive String         |                                                                                                    |
|                        |                                                                                                    |
|                        |                                                                                                    |
| Receive Disable String |                                                                                                    |
|                        |                                                                                                    |
| Cipher List            | DEFAULT:+SHA:+3DES:+kEDH                                                                                                    |
| User Name              |                                                                                                    |
| Password               | 9                                                                                                    |
| Client Certificate     | None                                                                                                    |
| Client Key             | None                                                                                                    |
| Reverse                | ○ Yes ® No                                                                                                    |
| Transparent            | ○ Yes   No                                                                                                    |
| Alias Address          | * All Addresses                                                                                                    |
| Alias Service Port     | * All Ports V                                                                                                    |
| Adaptive               |                                                                                                    |

35

#### HTTPS – Second Monitor

This monitor is used to identify when the Node is in Quiesce Mode (Maintenance)

- 1. Create a simple HTTPS monitor using the following guidance.
  - a. On the Main tab, click Local Traffic > Monitors > Create.
  - b. In the Name field, type a unique name (different from the first).
  - c. From the **Type** list, select **HTTPS**.
  - d. Ensure the Parent Monitor is https.
  - e. In the Interval field, type 30.
  - f. In the **Timeout** field, type **91**.
  - g. In the Send String field, type (or copy and paste):
     GET /favicon.ico HTTP/1.1\r\nHost: \r\nConnection: Close\r\n\r\n
  - h. In the Receive String field, type 200
  - i. in the Receive Disable String field, type 503
  - j. Leave all other settings at the default and then click **Finished**.

| eneral Properties      |                                                                   |
|------------------------|-------------------------------------------------------------------|
| Name                   | MyHZN-LTM-AP_https_2                                              |
| Description            |                                                                   |
| Туре                   | CHTTPS \$                                                         |
| Parent Monitor         | https 🗘                                                           |
| onfiguration: Basic    | •                                                                 |
| Interval               | 30 seconds                                                        |
| Timeout                | 91 seconds                                                        |
|                        | MGET /favicon.ico HTTP/1.1\r\nHost: \r\nConnection: Close\r\n\r\n |
| Send String            |                                                                   |
|                        |                                                                   |
|                        | (200)                                                             |
| Receive String         |                                                                   |
|                        |                                                                   |
|                        | 503                                                               |
| Receive Disable String |                                                                   |
|                        |                                                                   |
| Cipher List            | DEFAULT:+SHA:+3DES:+kEDH                                          |
| User Name              |                                                                   |
| Password               | P                                                                 |
| Client Certificate     | None 🗘                                                            |
| Client Key             | None                                                              |
| Reverse                | ○ Yes ◯ No                                                        |
| Transparent            | ◯ Yes S No                                                        |
| Alias Address          | * All Addresses                                                   |
|                        | * All Ports \$                                                    |
| Alias Service Port     |                                                                   |

#### TCP (PCoIP/Blast) - Monitor

- 1. Create a simple monitor for TCP (PCoIP/Blast) using the following guidance.
  - a. On the Main tab, click Local Traffic > Monitors > Create.
  - b. In the **Name** field, type a unique name.
  - c. From the **Type** list, select **TCP**.
  - d. Ensure the Parent Monitor is tcp.
  - e. In the Interval field, type 30.
  - f. In the **Timeout** field, type **91**.
  - g. Leave all other settings at the default and then click Finished.

| Name                   | MyHZN-LTM-AP_tcp |
|------------------------|------------------|
| Description            |                  |
| Туре                   | <b>TCP v</b>     |
| Parent Monitor         | tcp v            |
| Configuration: Basic   |                  |
| Interval               | 30 seconds       |
| Timeout                | 91 seconds       |
|                        |                  |
| Send String            |                  |
|                        |                  |
|                        |                  |
| Receive String         |                  |
| receive ening          |                  |
|                        |                  |
|                        |                  |
| Receive Disable String |                  |
|                        |                  |
| Reverse                | ○ Yes   No       |
| Transparent            | ○ Yes ● No       |
| Alias Address          | * All Addresses  |
| Alias Service Port     | * All Ports V    |
| Adaptive               | Enabled          |

#### UDP (PCoIP/Blast) - Monitor

- 1. Create a simple monitor for UDP (PCoIP/Blast) using the following guidance.
  - a. On the Main tab, click Local Traffic > Monitors > Create.
  - b. In the **Name** field, type a unique name.
  - c. From the Type list, select UDP.
  - d. Ensure the Parent Monitor is **udp**.
  - e. In the Interval field, type 30.
  - f. In the **Timeout** field, type **91**.
  - g. In the Send String field, type (or copy and paste):

#### default send string

h. Leave all other settings at the default and then click **Finished**.

| Vame                   | MyHZN-LTM-AP_udp    |
|------------------------|---------------------|
| Description            |                     |
| Туре                   | VUDP V              |
| Parent Monitor         | udp •               |
| onfiguration: Basic •  | ]                   |
| Interval               | 30 seconds          |
| Timeout                | 91 seconds          |
|                        | default send string |
| Send String            |                     |
| ,                      |                     |
|                        |                     |
|                        |                     |
| Receive String         |                     |
|                        |                     |
|                        |                     |
| Receive Disable String |                     |
| county and county      |                     |
| Reverse                | Ves  No             |
| Transparent            | Ves  No             |
|                        |                     |
| Alias Address          | * All Addresses     |
| Alias Service Port     | * * All Ports •     |
| Adaptive               | Enabled             |

### **Creating Pools**

### Port 443 - Pool

- 1. Create a pool of servers for Port 443, using the following guidance.
  - a. On the Main tab, click Local Traffic > Pools > Create.
  - b. In the **Name** field, type a unique name.
  - c. In the **Health Monitors** area, select all of the monitors created previously (https, https\_2, tcp, udp) and then click the Add (<<) button to move them to Active.
  - d. From the Load Balancing Method list, select Least Connections (member).
  - e. In the New Members area, complete the following.
    - i. Click the **New Node** button.
    - ii. (Optional) In the **Node Name** field, type a name for the node.
    - iii. In the Address field, type the IP address of a Unified Access Gateway Server.
    - iv. In the Service Port field, type the port of the Unified Access Gateway Server (443).
    - v. Click the **Add** button.
    - vi. Repeat Steps ii v for additional Unified Access Gateway Servers.
  - f. Click Finished.

| Configuration: Basic \$   |                                                                                                    |
|---------------------------|----------------------------------------------------------------------------------------------------|
| Name                      | MyHZN-LTM-AP_443                                                                                                    |
| Description               |                                                                                                    |
| Health Monitors           | Active     Available       Common     //Common       MyHZN-LTM-AP_https_     <                                                                                                    |
| Resources                 |                                                                                                    |
| Load Balancing Method     | Least Connections (member)                                                                                                    |
| Priority Group Activation | Disabled \$                                                                                                    |
| New Members               | New Node         New FQDN Node         Node List           Node Name:         (Optional)           Address:         10.105.169.101           Service Port         443           R:1 P:0 C:0 10.105.169.100 10.105.169.100 :443           R:1 P:0 C:0 10.105.169.101 10.105.169.101 :443           Edit         Delete |
| Cancel Repeat Finished    |                                                                                                    |

### Port 8443 - Pool

- 1. Create a pool of servers for Port 8443 using the following guidance.
  - a. On the Main tab, click Local Traffic > Pools > Create.
  - b. In the **Name** field, type a unique name.
  - c. In the **Health Monitors** area, select the TCP and UDP monitor you created previously and then click the Add (<<) button to move it to Active.
  - d. From the Load Balancing Method list, select Least Connections (member).
  - e. In the New Members area, complete the following.
    - i. Click the **New Node** button.
    - ii. (Optional) In the **Node Name** field, type a name for the node.
    - iii. In the Address field, type the IP address of a Unified Access Gateway Server.
    - iv. In the Service Port field, type the port of the Unified Access Gateway Server (8443).
    - v. Click the **Add** button.
    - vi. Repeat Steps ii v for additional Unified Access Gateway Servers.

#### f. Click Finished.

| Configuration: Basic \$                                                                                                    |                                                                                                    |
|----------------------------------------------------------------------------------------------------|----------------------------------------------------------------------------------------------------|
| Name                                                                                                    | MyHZN-LTM-AP_8443                                                                                                    |
| Description                                                                                                    |                                                                                                    |
| Health Monitors                                                                                                    | Active Available<br>/Common<br>MyHZN-LTM-AP_tcp<br>MyHZN-LTM-AP_tdp<br>>><br>MyHZN-LTM-AP_https<br>MyHZN-LTM-AP_https_2<br>View-LTM-External_BE_TCP |
| Resources                                                                                                    |                                                                                                    |
| Load Balancing Method                                                                                                    | Least Connections (member)                                                                                                    |
| Priority Group Activation                                                                                                    | Disabled \$                                                                                                    |
| New Members         Add         Service Port: 8643         Select \$           Add         R:1 P:0 C:0 10.105.169.100 10.105.169.100 :8443         R:1 P:0 C:0 10.105.169.101 :8443           Edit         Delete |                                                                                                    |
| Cancel Repeat Finished                                                                                                    |                                                                                                    |

### Port 4172 - Pool

- 1. Create a Pool of servers for Port 4172 using the following guidance.
  - a. On the Main tab, click Local Traffic > Pools > Create.
  - b. In the **Name** field, type a unique name.
  - c. In the **Health Monitors** area, select the TCP and UDP monitor you created previously and then click the Add (<<) button to move it to Active.
  - d. From the Load Balancing Method list, select Least Connections (member).
  - e. In the New Members area, complete the following.
    - i. Click the **New Node** button.
    - ii. (Optional) In the **Node Name** field, type a name for the node.
    - iii. In the Address field, type the IP address of a Unified Access Gateway Server.
    - iv. In the Service Port field, type the port of the Unified Access Gateway Server (4172).
    - v. Click the **Add** button.
    - vi. Repeat Steps ii v for additional Unified Access Gateway Servers.

#### f. Click Finished.

| Name                      | MyHZN-LTM-AP_pcoip_pool                                                                                                    |
|---------------------------|----------------------------------------------------------------------------------------------------|
| Description               |                                                                                                    |
|                           | Active Available                                                                                                    |
| Health Monitors           | /Common/WyHZN-LTM-APapp     MyHZN-APM-Ext_icmp       MyHZN-LTM-AP_tcp     wyHZN-LTM-AP_udp       MyHZN-LTM-AP_udp     wyHZN-LTM-AP_https       >>     /Common/WyHZN-LTM-Anapp |
|                           | MyHZN-LTM-Int_https                                                                                                    |
| esources                  |                                                                                                    |
| Load Balancing Method     | Least Connections (member)                                                                                                    |
| Priority Group Activation | Disabled •                                                                                                    |
| New Members               | New FQDN Node © Node List Node Name: (Optional) Address: 10.105.169.101 Service Port 4172 Select  Add                                                                         |
| New Members               | R:1 P:0 C:0 10.105.169.100 10.105.169.100.4172<br>R:1 P:0 C:0 10.105.169.101 10.105.169.101 :4172                                                                             |
|                           | Edit Delete                                                                                                    |

#### Validate Pools Online

After a few minutes ensure all the statuses are green on the Pool Objects with the monitors to ensure that the Unified Access Gateway (UAG) Servers are online and functioning appropriately.

| Local Traffic » Pools : Pool List |                     |  |
|-----------------------------------|---------------------|--|
| 🕁 🚽 Pool List                     | t Statistics 🗵      |  |
|                                   |                     |  |
| *MyHZN-LTM*                       | Search Reset Search |  |
| Status                            | ▲ Name              |  |
|                                   | MyHZN-LTM-AP_4172   |  |
|                                   | MyHZN-LTM-AP_443    |  |
|                                   | MyHZN-LTM-AP_8443   |  |
| Delete                            |                     |  |

### **Creating Profiles**

### Creating a HTTP Profile

- 1. Create an HTTP profile using the following guidance.
  - a. On the Main tab, click Local Traffic > Profiles > Services > HTTP > Create.
  - b. In the **Name** field, type a unique name.
  - c. From the Parent Profile list, ensure http is selected.
  - d. From the **Redirect Rewrite** row, click the **Custom** checkbox on the right, and then select **Matching** from the list.
  - e. From the Insert X-Forwarded-For row, click the Custom box and then select Enabled.
  - f. Leave all other settings at the default and then click **Finished**.

| eneral Properties                       |                 |        |
|-----------------------------------------|-----------------|--------|
| Name                                    | MyHZN-LTM-Int h |        |
| Proxy Mode                              | Reverse 🔻       |        |
| Parent Profile                          |                 |        |
| ettings                                 |                 | Custom |
| Basic Auth Realm                        |                 |        |
| Fallback Host                           |                 |        |
| Fallback on Error Codes                 |                 |        |
| Request Header Erase                    |                 |        |
| Request Header Insert                   |                 |        |
| Response Headers Allowed                |                 |        |
| Request Chunking                        | Preserve *      |        |
| Response Chunking                       | Selective *     |        |
| DneConnect Transformations              | S Enabled       |        |
| Redirect Rewrite                        | Matching        |        |
| Encrypt Cookies                         |                 |        |
| Cookie Encryption Passphrase            |                 |        |
| Confirm Cookie Encryption<br>Passphrase |                 |        |
| nsert X-Forwarded-For                   | Enabled •       |        |
| WS Maximum Columns                      | 80              |        |
| LWS Separator                           |                 |        |
| laximum Requests                        | 0               |        |
| Send Proxy Via Header In<br>Request     | Preserve *      |        |
| Send Proxy Via Header In<br>Response    | Preserve *      |        |
| ccept XFF                               | 8               |        |
| FF Alternative Names                    |                 |        |
| Server Agent Name                       | BigIP           |        |

### Creating a UDP Protocol Profile

- 1. Create an UDP profile using the following guidance.
  - a. On the Main tab, click Local Traffic > Profiles > Protocol > UDP > Create.
  - b. In the **Name** field, type a unique name.
  - c. From the Parent Profile list, ensure udp is selected.
  - d. Leave all other settings at the default and then click **Finished**.

| Name                  | MyHZN-LTM-AP_E |         |
|-----------------------|----------------|---------|
| Parent Profile        | udp            | \$      |
| ettings               |                |         |
| Proxy Maximum Segment |                |         |
| Idle Timeout          | Specify \$ 60  | seconds |
| IP ToS                | Specify \$ 0   |         |
| Link QoS              | Specify \$ 0   |         |
| Datagram LB           |                |         |
| Allow No Payload      |                |         |
| TTL Mode              | Proxy \$       |         |
| Don't Fragment Mode   | PMTU 💲         |         |

### Creating a TCP-WAN-Optimized Profiles

- 1. Create an TCP profile using the following guidance.
  - a. On the Main tab, click Local Traffic > Profiles > Protocol > TCP > Create.
  - b. In the **Name** field, type a unique name.
  - c. From the Parent Profile list, ensure tcp-wan-optimized is selected.
  - d. Leave all other settings at the default and then click **Finished**.

| General Properties     |                   |    |
|------------------------|-------------------|----|
| Name                   | MyHZN-LTM-APIP    |    |
| Parent Profile         | tcp-wan-optimized | \$ |
|                        |                   |    |
| Cancel Repeat Finished |                   |    |

### Creating a TCP-LAN-Optimized Profiles

- 1. Create an TCP profile using the following guidance.
  - a. On the Main tab, click Local Traffic > Profiles > Protocol > TCP > Create.
  - b. In the **Name** field, type a unique name.
  - c. From the Parent Profile list, ensure tcp-lan-optimized is selected.
  - d. Leave all other settings at the default and then click Finished.

| General Properties     |                   |    |
|------------------------|-------------------|----|
| Name                   | MyHZN-LTM-AP      |    |
| Parent Profile         | tcp-lan-optimized | \$ |
|                        |                   |    |
| Cancel Repeat Finished |                   |    |

### **Creating a Persistence Profile**

- 1. Creating a Persistence profile using the following guidance.
  - a. On the Main tab, click Local Traffic > Profiles > Persistence > Create.
  - b. In the **Name** field, type a unique name.
  - c. From the Persistence Type list, select Source Address Affinity.
  - d. From the Parent Profile list, ensure source\_addr is selected.
  - e. If you have deployed a redundant pair of BIG-IP systems only:
     From the Mirror Persistence row, click the Custom checkbox on the right, and then click the

checkbox to enable persistence mirroring.

- f. From the **Match Across Services** row, click the **Custom** checkbox, and then click the checkbox to enable matching across services.
- g. From the **Match Across Virtual Servers** row, ensure the Match Across Virtual Servers box is UNCHECKED.
- h. Click Finished.

| Local Traffic >> Profiles : Per | sistence on New Persistence Profile                                                                                                    |          |
|---------------------------------|----------------------------------------------------------------------------------------------------|----------|
|                                 |                                                                                                    |          |
| General Properties              |                                                                                                    |          |
| Name                            | Children Children Chi |          |
| Persistence Type                | Source Address Affinity                                                                                                    |          |
| Parent Profile                  | source add                                                                                                    |          |
| Configuration                   |                                                                                                    | Custom 🗆 |
| Mirror Persistence              | 8                                                                                                    |          |
| Match Across Services           |                                                                                                    |          |
| Match Across Virtual Servers    | 0                                                                                                    |          |
| Match Across Pools              |                                                                                                    |          |
| Hash Algorithm                  | Default ×                                                                                                    |          |
| Timeout                         | Specify * 180 seconds                                                                                                    |          |
| Prefix Length                   | None *                                                                                                    |          |
| Map Proxies                     | 2 Enabled                                                                                                    |          |
| Override Connection Limit       |                                                                                                    |          |
| Cancel Repeat Finished          |                                                                                                    |          |

### Creating a Client SSL Profile

- 1. Create a Client SSL profile using the following guidance.
  - a. On the Main tab, click Local Traffic > Profiles > SSL > Client > Create.
  - b. In the **Name** field, type a unique name.

| Local Traffic » Profile | es : SSL : Client >> New Client SSL Profile |
|-------------------------|---------------------------------------------|
|                         |                                             |
|                         |                                             |
| General Properties      |                                             |
| Name                    | MyHZN-LTM-AP_client_ss                      |

c. From the Certificate Key Chain area, click the Custom checkbox and then click the Add button.

| Configuration: Basic •                         |                 | Custom 🗐 |
|------------------------------------------------|-----------------|----------|
| Certificate Key Chain                          | Add Edit Delete | 0        |
| OCSP Stapling                                  |                 |          |
| Notify Certificate Status to<br>Virtual Server |                 |          |
| Proxy SSL                                      |                 |          |
| Proxy SSL Passthrough                          |                 |          |

- d. In the Edit SSL Certificate to Key Chain box, complete the following.
  - i. From the **Certificate** list, select the certificate you imported in <u>Importing a Certificate into</u> BIG-IP.
  - ii. From the Key list, select the key you imported in Importing a Certificate into BIG-IP.
  - iii. (Optional) If you imported a chain certificate, select the Intermediate/Root Chain you imported in Importing a Certificate into BIG-IP.
  - iv. (Optional) If your key is highly encrypted, in the Passphrase box, type the passphrase.
  - v. Click OK.

| Edit SSL Certificat | e to Key Chain    |
|---------------------|-------------------|
| Certificate         | Wildcard-Public • |
| Кеу                 | Wildcard-Public • |
| Chain               | None              |
| Passphrase          | 9                 |
|                     |                   |
|                     | OK Cancel         |
|                     |                   |

- e. From the Client Certificate row, click the Custom checkbox and then select Ignore from the list.
- f. From the **Trusted Certificate Authorities** row, click the **Custom** checkbox and then select **None** from the list.
- g. From the **Advertised Certificate Authorities** row, click the **Custom** checkbox and then select **None** from the list.
- h. Scroll to the bottom and click Finished.

| Name                                           | MyHZN-LTM-AP_client_ssl                                  |                                       |
|------------------------------------------------|----------------------------------------------------------|---------------------------------------|
| Parent Profile                                 | clientssl v                                              |                                       |
| Configuration: Basic 🔹                         |                                                          | Custom 🗆                              |
| Certificate Key Chain                          | /Common/Wildcard-Public.etr / Common/Wildcard-Public.key | Ø                                     |
| OCSP Stapling                                  |                                                          |                                       |
| Notify Certificate Status to Virtual<br>Server |                                                          |                                       |
| Proxy SSL                                      |                                                          |                                       |
| Proxy SSL Passthrough                          |                                                          | 0                                     |
| Client Authentication                          |                                                          | Custom 🗆                              |
| Client Certificate                             | ignore •                                                 |                                       |
| Frequency                                      | once v                                                   |                                       |
| Retain Certificate                             | Enabled                                                  |                                       |
| Certificate Chain Traversal<br>Depth           | 9                                                        |                                       |
| Trusted Certificate Authorities                | None                                                     |                                       |
| Advertised Certificate Authorities             | None                                                     | a a a a a a a a a a a a a a a a a a a |
| Certificate Revocation List (CRL)              | None *                                                   |                                       |
| Allow Expired CRL                              |                                                          |                                       |

### Creating a Server SSL Profile

- 1. Create a Server SSL profile using the following guidance.
  - a. On the Main tab, click Local Traffic > Profiles > SSL > Server > Create.
  - b. In the **Name** field, type a unique name.
  - c. From the Parent Profile list, ensure serverssl is selected.

| Local Traffic » Profiles | s : SSL : Server » New Server SSL Profile |
|--------------------------|-------------------------------------------|
|                          |                                           |
| General Properties       |                                           |
| Name                     | MyHZN-LTM-AP_server_ss                    |
| Parent Profile           | serverss                                  |

- d. From the Configuration list, select Advanced.
- e. In the **Ciphers** area, click the **Custom** box, and then click the **Cipher String** button.
- f. In the Ciphers field, type DEFAULT:!DHE:@STRENGTH
- g. Leave all other settings at the defaults and then click Finished.

| Configuration Advanced        |                            | Custom 🗆 |
|-------------------------------|----------------------------|----------|
| Mode                          | S Enabled                  |          |
| Certificate                   | None •                     | 8        |
| Key                           | None *                     |          |
| Pass Phrase                   |                            |          |
| Confirm Pass Phrase           |                            |          |
| Chain                         | None *                     |          |
| SSL Forward Proxy             | Disabled *                 |          |
| SSL Forward Proxy Bypass      | Disabled *                 |          |
| Bypass on Handshake Alert     | Diabled *                  |          |
| Bypass on Client Cert Failure | [Dirabled *]               | _        |
| Ciphers                       | Conter Group ® Cather Sava | $\odot$  |
| Options                       | Options List *             |          |
|                               |                            |          |
| Cancel Repeat                 | Finished                   |          |

### **Creating Virtual Servers**

### HTTP Redirect - Virtual Server

- 1. Create an HTTP Redirect virtual server using the following guidance.
  - a. On the Main tab, click Local Traffic > Virtual Servers > Create
  - b. In the **Name** field, type a unique name.
  - c. From the Type list, ensure Standard is selected.
  - d. In the Destination Address/Mask field, type the IP Address for the virtual server.
  - e. In the Service Port field, type 80 or select HTTP from the list.

| Name                             | MyHZN-LTM-AP_redirect |
|----------------------------------|-----------------------|
| Description                      |                       |
| Туре                             | Standard              |
| Source Address                   |                       |
| Destination Address/Mask         | 10.192.192.10         |
| Service Port                     | 80 HTTP \$            |
| Notify Status to Virtual Address |                       |
| State                            | Enabled \$            |

- f. From the Protocol list, select TCP.
- g. From the Protocol Profile (Client) list, select tcp-wan-optimized.
- h. From the Protocol Profile (Server) list, select tcp-lan-optimized.
- i. From the HTTP Profile list, select the HTTP profile you created in Creating a HTTP Profile.
- j. From the Source Address Translation list, select Auto Map.

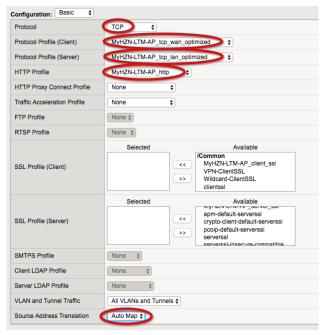

- In the iRules area, from the Available list, select \_sys\_https\_redirect and then click the Add (<<) button.</li>
- I. Leave all other settings at the defaults and then click Finished.

| Resources                    |                                                         |                                                                                                    |
|------------------------------|---------------------------------------------------------|----------------------------------------------------------------------------------------------------|
| iRules                       | Enabled  /Commentation  Sys_https_redirect  >>  Up Down | Available<br>sys_auth_ssl_ocsp<br>_sys_auth_tacacs<br>kerberos<br>test-rule<br>vIDM-Layered-VIP-BACK |
| Policies                     | Enabled <<                                              | Available                                                                                            |
| Default Pool +               | None                                                    | ¢                                                                                                    |
| Default Persistence Profile  | None                                                    | \$                                                                                                   |
| Fallback Persistence Profile | None                                                    | \$                                                                                                   |
| Cancel Repeat Finished       |                                                         |                                                                                                    |

### Port 443 TCP - Virtual Server

- 1. Create the main virtual server (Port 443 TCP) using the following guidance.
  - a. On the Main tab, click Local Traffic > Virtual Servers > Create
  - b. In the **Name** field, type a unique name.
  - c. From the Type list, ensure Standard is selected.
  - d. In the **Destination Address/Mask** field, type the IP Address for the virtual server.
  - e. In the Service Port field, type 443 or select HTTPS from the list.

| General Properties               |                      |
|----------------------------------|----------------------|
| Name                             | MyHZN-LTM-AP_443_TCP |
| Description                      |                      |
| Туре                             | Standard \$          |
| Source Address                   |                      |
| Destination Address/Mask         | 10.192.192.10        |
| Service Port                     | 443 HTTPS \$         |
| Notify Status to Virtual Address |                      |
| State                            | Enabled \$           |

- f. From the **Protocol** list, select **TCP**.
- g. From the Protocol Profile (Client) list, select the tcp-wan-optimized profile you created previously.
- h. From the Protocol Profile (Server) list, select the tcp-lan-optimized profile you created previously.
- i. From the HTTP Profile list, select the HTTP profile you created previously.
- j. From the SSL Profile (Client) list, select the clientssl profile you created previously and click the Add (<<) button to move it to the Selected list.</p>
- k. From the SSL Profile (Server) list, select the serverssI profile you created previously and click the Add (<<) button to move it to the Selected list.</p>
- I. From the Source Address Translation list, select Auto Map.

| Protocol                     | TCP \$                                              |                                                                                                    |
|------------------------------|-----------------------------------------------------|----------------------------------------------------------------------------------------------------|
| Protocol Profile (Client)    | MyHZN-LTM-AP_tcp_wan_optimize                       | d 🔷 🗘                                                                                                    |
| Protocol Profile (Server)    | MyHZN-LTM-AP_tcp_lan_optimized                      | •                                                                                                    |
| HTTP Profile                 | MyHZN-LTM-AP_http                                   |                                                                                                    |
| HTTP Proxy Connect Profile   | None 🗘                                              |                                                                                                    |
| Traffic Acceleration Profile | None \$                                             |                                                                                                    |
| FTP Profile                  | None 🛊                                              |                                                                                                    |
| RTSP Profile                 | None \$                                             |                                                                                                    |
| SSL Profile (Client)         | Selected  /Common MyHZN-LTM-AP_client_ssl  <<       | Available<br>/Common<br>VPN-ClientSSL<br>Wildcard-ClientSSL<br>clientssl<br>clientssl-insecure-compatible |
| SSL Profile (Server)         | Selected<br>//Comment<br>MyHZN-LTM-AP_server_ssp << | crypto-client-default-serverssl                                                                           |
| SMTPS Profile                | None \$                                             |                                                                                                    |
| Client LDAP Profile          | None \$                                             |                                                                                                    |
| Server LDAP Profile          | None \$                                             |                                                                                                    |
|                              |                                                     |                                                                                                    |

Creating the main virtual server (continued)

- m. If you created the iRule for the Horizon Origin Header only: In the **iRules** area, select the iRule you created in <u>iRule for the Horizon Origin Header</u> and then click the Add (<<) button.</li>
   Note: If VMware Origin Header method was used skip this step.
- n. From the **Default Pool** list, select the pool you created in <u>Port 443 Pool</u>.
- o. From the Default Persistence Profile list, select the profile you created previously.
- p. Click Finished.

| Resources                    |                                      |                        |
|------------------------------|--------------------------------------|------------------------|
| iRules                       | Enabled<br>//Commen<br>Horizon7_Rule | Workspace-One-JSession |
| Policies                     | Enabled                              |                        |
| Default Pool +               | MyHZN-LTM-AP_443                     | •                      |
| Default Persistence Profile  | MyHZN-LTM-AP_Persisten               |                        |
| Fallback Persistence Profile | None                                 | \$                     |
| Cancel Repeat Finished       |                                      |                        |

### Port 443 UDP - Virtual Server

- 1. Create the main virtual server (Port 443 UDP) using the following guidance.
  - a. On the Main tab, click Local Traffic > Virtual Servers > Create
  - b. In the **Name** field, type a unique name.
  - c. From the Type list, ensure Standard is selected.
  - d. In the Destination Address/Mask field, type the IP Address for the virtual server.
  - e. In the Service Port field, type 443 or select HTTPS from the list.

| General Properties               |                      |
|----------------------------------|----------------------|
| Name                             | MyHZN-LTM-AP_443_UDP |
| Description                      |                      |
| Туре                             | Standard \$          |
| Source Address                   |                      |
| Destination Address/Mask         | 10.192.192.10        |
| Service Port                     | (443) HTTPS 🛊        |
| Notify Status to Virtual Address |                      |
| State                            | Enabled \$           |

- f. From the Protocol list, select UDP.
- g. From the Protocol Profile (Client) list, select the udp profile you created previously.
- h. From the Protocol Profile (Server) list, select (Use Client Profile).
- i. From the Source Address Translation list, select Auto Map.

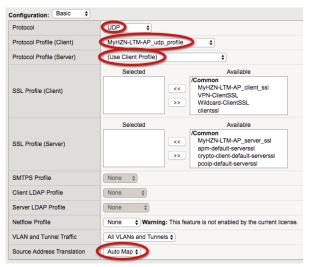

Creating the main virtual server (continued)

- j. From the **Default Pool** list, select the pool you created in <u>Port 443 Pool</u>.
- k. From the **Default Persistence Profile** list, select the profile you created previously.
- I. Click Finished.

| Resources                    |                    |                                                                                                    |
|------------------------------|--------------------|----------------------------------------------------------------------------------------------------|
| iRules                       | Enabled<br>Up Down | Available /Common -Horizon7_Rule Smartcard-iRule Workspace-One-JSession _sys_APM_ExchangeSupport_OA_BasicAuth |
| Policies                     | Enabled            | Available                                                                                                    |
| Default Pool +               | MyHZN-LTM-AP_443   | ¢                                                                                                    |
| Default Persistence Profile  | MyHZN-LTM-AP_Pers  | istence                                                                                                    |
| Fallback Persistence Profile | None               | \$                                                                                                    |
| Cancel Repeat Finished       |                    |                                                                                                    |

### Port 8443 TCP - Virtual Server

- 1. Creating the main virtual server for Port 8443 TCP
  - a. On the Main tab, click Local Traffic > Virtual Servers > Create
  - b. In the **Name** field, type a unique name.
  - c. From the Type list, ensure Standard is selected.
  - d. In the Destination Address/Mask field, type the IP Address for the virtual server.
  - e. In the Service Port field, type 8443.

| General Properties               |                       |
|----------------------------------|-----------------------|
| Name                             | MyHZN-LTM-AP_8443_TCP |
| Description                      |                       |
| Туре                             | Standard \$           |
| Source Address                   |                       |
| Destination Address/Mask         | 10.192.192.10         |
| Service Port                     | 8443 Other: \$        |
| Notify Status to Virtual Address |                       |
| State                            | Enabled \$            |

- f. From the **Protocol** list, select **TCP**.
- g. From the Protocol Profile (Client) list, select the tcp-wan-optimized profile you created previously.
- h. From the Protocol Profile (Server) list, select the tcp-lan-optimized profile you created previously.
- i. From the Source Address Translation list, select Auto Map.

| Protocol                     | TCP \$            |                                                                                                    |  |
|------------------------------|-------------------|----------------------------------------------------------------------------------------------------|--|
| Protocol Profile (Client)    | MyHZN-LTM-AP_to   | cp_wan_optimized                                                                                                    |  |
| Protocol Profile (Server)    | MyHZN-LTM-AP_to   | cp_lan_optimized                                                                                                    |  |
| HTTP Profile                 | None              | ¢                                                                                                    |  |
| HTTP Proxy Connect Profile   | None              | \$                                                                                                    |  |
| Traffic Acceleration Profile | None              | \$                                                                                                    |  |
| FTP Profile                  | None \$           |                                                                                                    |  |
| RTSP Profile                 | None \$           |                                                                                                    |  |
| SSL Profile (Client)         | Selected          | Available<br>/Common<br>MyHZN-LTM-AP_client_ssl<br>VPN-ClientSSL<br>Wildcard-ClientSSL<br>clientssl                                    |  |
| SSL Profile (Server)         | Selected          | Available<br>/Common<br>MyHZN-LTM-AP_server_ssl<br>apm-default-serverssl<br>crypto-client-default-serverssl<br>pcoip-default-serverssl |  |
| SMTPS Profile                | None 💠            |                                                                                                    |  |
| Client LDAP Profile          | None \$           |                                                                                                    |  |
| Server LDAP Profile          | None \$           |                                                                                                    |  |
| VLAN and Tunnel Traffic      | All VLANs and Tun | nels 🖨                                                                                                    |  |
| Source Address Translation   | Auto Map 🛟        |                                                                                                    |  |

- j. From the **Default Pool** list, select the pool you created in <u>Port 8443 Pool</u>.
- k. From the **Default Persistence Profile** list, select the profile you created in <u>Creating a Persistence</u> <u>Profile</u>.
- I. Click Finished.

| Resources                    |                        |                                           |
|------------------------------|------------------------|-------------------------------------------|
|                              | Enabled                | Available                                 |
|                              |                        | <pre>kerberos &lt; test-irule</pre>       |
| iRules                       |                        | < test-irule<br>vIDM-Layered-VIP-BACK     |
|                              |                        | > vIDM-Layered-VIP-Front<br>Horizon7 Rule |
|                              | Up Down                | Tonzonr_Nue                               |
|                              | Enabled                | Available                                 |
| Policies                     |                        | <                                         |
| Default Pool +               |                        |                                           |
| Default Pool +               | MyHZN-LTM-AP_8443      | \$                                        |
| Default Persistence Profile  | MyHZN-LTM-AP_Persister | nce                                       |
| Fallback Persistence Profile | None                   | \$                                        |
| Cancel Repeat Finished       |                        |                                           |

### Port 8443 UDP - Virtual Server

- 1. Creating the main virtual server for Port 8443 UDP
  - a. On the Main tab, click Local Traffic > Virtual Servers > Create
  - b. In the **Name** field, type a unique name.
  - c. From the Type list, ensure Standard is selected.
  - d. In the Destination Address/Mask field, type the IP Address for the virtual server.
  - e. In the Service Port field, type 8443.

| Name                             | MyHZN-LTM-AP_8443_UDP |
|----------------------------------|-----------------------|
| Description                      |                       |
| Туре                             | Standard              |
| Source Address                   |                       |
| Destination Address/Mask         | 10.192.192.10         |
| Service Port                     | 8443 Other: \$        |
| Notify Status to Virtual Address |                       |
| State                            | Enabled \$            |

- f. From the **Protocol** list, select **UDP**.
- g. From the Protocol Profile (Client) list, select udp.
- h. From the Source Address Translation list, select Auto Map.

| Protocol                   | UDP ¢                    |                                                                                                    |
|----------------------------|--------------------------|----------------------------------------------------------------------------------------------------|
| Protocol Profile (Client)  | MyHZN-LTM-AP_udp_profile | •                                                                                                   |
| Protocol Profile (Server)  | (Use Client Profile)     | \$                                                                                                  |
| SSL Profile (Client)       | Selected                 | Available<br>/Common<br>MyHZN-LTM-AP_client_ssl<br>VPN-clientSSL<br>Wildcard-ClientSSL<br>clientssl |
| SSL Profile (Server)       | Selected                 | apm-default-serverssl                                                                               |
| SMTPS Profile              | None \$                  |                                                                                                    |
| Client LDAP Profile        | None \$                  |                                                                                                    |
| Server LDAP Profile        | None \$                  |                                                                                                    |
| Netflow Profile            | None 🗘 Warning: This     | feature is not enabled by the current license                                                       |
| VLAN and Tunnel Traffic    | All VLANs and Tunnels \$ |                                                                                                    |
| Source Address Translation | Auto Map 💠               |                                                                                                    |

- i. From the Default Pool list, select the pool you created in Port 8443 Pool.
- j. From the **Default Persistence Profile** list, select the profile you created in <u>Creating a Persistence</u> <u>Profile</u>.
- k. Click Finished.

| Resources                    |                       |                                                                                           |
|------------------------------|-----------------------|-------------------------------------------------------------------------------------------|
|                              | Enabled               | Available                                                                                 |
| iRules                       |                       | <pre>kerberos test-irule vIDM-Layered-VIP-BACK vIDM-Layered-VIP-Front Horizon7_Rule</pre> |
|                              | Up Down               |                                                                                           |
| Policies                     |                       | Available                                                                                 |
| Default Pool +               | MyHZN-LTM-AP_8443     | •                                                                                         |
| Default Persistence Profile  | MyHZN-LTM-AP_Persiste | nce                                                                                       |
| Fallback Persistence Profile | None                  | \$                                                                                        |
| Cancel Repeat Finished       |                       |                                                                                           |

### Port 4172 TCP - Virtual Server

- 1. Create the main virtual server (Port 4172 TCP) using the following guidance.
  - a. On the Main tab, click Local Traffic > Virtual Servers > Create
  - b. In the **Name** field, type a unique name.
  - c. From the Type list, ensure Standard is selected.
  - d. In the Destination Address/Mask field, type the IP Address for the virtual server.
  - e. In the Service Port field, type 4172.

| Name                             | MyHZN-LTM-AP_4172_TCP |
|----------------------------------|-----------------------|
| Description                      |                       |
| Туре                             | Standard              |
| Source Address                   |                       |
| Destination Address/Mask         | 10.192.192.10         |
| Service Port                     | 4172 Other: \$        |
| Notify Status to Virtual Address |                       |
| State                            | Enabled \$            |

- f. From the Protocol list, select TCP.
- g. From the Protocol Profile (Client) list, select tcp-wan-optimized.
- h. From the Protocol Profile (Server) list, select tcp-lan-optimized.
- i. From the Source Address Translation list, select Auto Map.

| Configuration: Basic \$      |                                |                                                                                                    |  |  |  |  |
|------------------------------|--------------------------------|----------------------------------------------------------------------------------------------------|--|--|--|--|
| Protocol                     | TCP \$                         |                                                                                                    |  |  |  |  |
| Protocol Profile (Client)    | MyHZN-LTM-AP_tcp_wan_optimized |                                                                                                    |  |  |  |  |
| Protocol Profile (Server)    | MyHZN-LTM-AP_tcp_la            | an_optimized                                                                                                    |  |  |  |  |
| HTTP Profile                 | None                           | ¢                                                                                                    |  |  |  |  |
| HTTP Proxy Connect Profile   | None                           | )                                                                                                    |  |  |  |  |
| Traffic Acceleration Profile | None \$                        | )                                                                                                    |  |  |  |  |
| FTP Profile                  | None ¢                         |                                                                                                    |  |  |  |  |
| RTSP Profile                 | None 🖨                         |                                                                                                    |  |  |  |  |
| SSL Profile (Client)         | Selected                       | Available //Common MyHZN-LTM-AP_client_ssl VPN-ClientSSL Wildcard-ClientSSL clientssl                                    |  |  |  |  |
| SSL Profile (Server)         | Selected                       | Available //Common MyHZN-LTM-AP_server_ssl apm-default-serverssl crypto-client-default-serverssl pcoip-default-serverssl |  |  |  |  |
| SMTPS Profile                | None 💠                         |                                                                                                    |  |  |  |  |
| Client LDAP Profile          | None \$                        |                                                                                                    |  |  |  |  |
| Server LDAP Profile          | None 🜲                         |                                                                                                    |  |  |  |  |
| VLAN and Tunnel Traffic      | All VLANs and Tunnels          | \$                                                                                                    |  |  |  |  |
| Source Address Translation   | Auto Map 🗘                     |                                                                                                    |  |  |  |  |

Creating the PCoIP virtual server (continued)

- j. From the Default Pool list, select the pool you created in Port 4172 Pool.
- k. From the **Default Persistence Profile** list, select the profile you created in <u>Creating a Persistence</u> Profile.
- I. Click Finished.

| Resources                    |                   |                                                                                                    |
|------------------------------|-------------------|----------------------------------------------------------------------------------------------------|
| iRules                       | Enabled           | Available //Common Horizon7_Rule Smartcard-iRule Workspace-One-JSession _sys_APM_ExchangeSupport_OA_BasicAuth |
| Policies                     | Enabled           | Available                                                                                                    |
| Default Pool +               | MyHZN-LTM-AP_4172 |                                                                                                    |
| Default Persistence Profile  | MyHZN-LTM-AP_Pers | istence                                                                                                    |
| Fallback Persistence Profile | None              | \$                                                                                                    |
| Cancel Repeat Finished       |                   |                                                                                                    |

### Port 4172 UDP - Virtual Server

- 1. Create the main virtual server (Port 4172 UDP) using the following guidance.
  - a. On the Main tab, click Local Traffic > Virtual Servers > Create
  - b. In the **Name** field, type a unique name.
  - c. From the Type list, ensure Standard is selected.
  - d. In the Destination Address/Mask field, type the IP Address for the virtual server.
  - e. In the Service Port field, type 4172.

| General Properties               |                       |
|----------------------------------|-----------------------|
| Name                             | MyHZN-LTM-AP_4172_UDP |
| Description                      |                       |
| Туре                             | Standard              |
| Source Address                   |                       |
| Destination Address/Mask         | 10.192.192.10         |
| Service Port                     | 4172 Other: \$        |
| Notify Status to Virtual Address |                       |
| State                            | Enabled \$            |

- f. From the **Protocol** list, select **UDP**.
- g. From the Protocol Profile (Client) list, select udp.
- h. From the Source Address Translation list, select Auto Map.

| Configuration: Basic \$    |                       |                                                                                                    |
|----------------------------|-----------------------|----------------------------------------------------------------------------------------------------|
| Protocol                   | UDP \$                |                                                                                                    |
| Protocol Profile (Client)  | MyHZN-LTM-AP_udp_p    | orofile 🔶                                                                                                    |
| Protocol Profile (Server)  | (Use Client Profile)  | \$                                                                                                    |
|                            | Selected              | Available                                                                                                    |
| SSL Profile (Client)       |                       | <pre>/Common<br/>MyHZN-LTM-AP_client_ssl<br/>VPN-ClientSSL<br/>Wildcard-ClientSSL<br/>clientssl</pre>                                  |
| SSL Profile (Server)       | Selected              | Available<br>/Common<br>MyHZN-LTM-AP_server_ssl<br>apm-default-serverssl<br>crypto-client-default-serverssl<br>pcoip-default-serverssl |
| SMTPS Profile              | None \$               |                                                                                                    |
| Client LDAP Profile        | None 💠                |                                                                                                    |
| Server LDAP Profile        | None 🜲                |                                                                                                    |
| Netflow Profile            | None 💠 Warning:       | This feature is not enabled by the current license                                                                                     |
| VLAN and Tunnel Traffic    | All VLANs and Tunnels | •                                                                                                    |
| Source Address Translation | Auto Map 🛊            |                                                                                                    |

### Creating the UDP virtual server (continued)

- i. From the Default Pool list, select the pool you created in PCoIP Pool.
- j. From the **Default Persistence Profile** list, select the profile you created in <u>Creating a Persistence</u> Profile.
- k. Click Finished.

| Resources                    |                    |                                                                                                    |
|------------------------------|--------------------|----------------------------------------------------------------------------------------------------|
|                              | Enabled            | Available                                                                                                    |
| iRules                       | Up Down            | <pre>/Common<br/>Horizon7_Rule<br/>Smartcard-iRule<br/>Workspace-One-JSession<br/>_sys_APM_ExchangeSupport_OA_BasicAuth</pre> |
| Policies                     | Enabled            | Available                                                                                                    |
| Default Pool +               | MyHZN-LTM-AP_4172  | •                                                                                                    |
| Default Persistence Profile  | MyHZN-LTM-AP_Persi | istence                                                                                                    |
| Fallback Persistence Profile | None               | \$                                                                                                    |
| Cancel Repeat Finished       |                    |                                                                                                    |

### **Final Configuration**

Once Completed you should see the full configuration for F5 LTM with VMware Horizon Unified Access Gateway (UAG) for PCoIP and Blast Extreme TCP/UDP with BEAT (Blast Extreme Adaptive Transport).

| Local Traffic » Virtual Servers : Virtual Server List |           |                          |                   |         |             |             |               |              |          |           |                  |
|-------------------------------------------------------|-----------|--------------------------|-------------------|---------|-------------|-------------|---------------|--------------|----------|-----------|------------------|
| <b>☆</b> -                                            | Virtual S | erver List               | Virtual Address L | ist Sta | tistics     | -           |               |              |          |           |                  |
| _                                                     |           |                          |                   |         |             | _           |               |              |          |           |                  |
| *MyHZ                                                 | N-LTM*    |                          |                   | Search  | Reset Sea   | irch        |               |              |          |           | Create           |
|                                                       | Status    | <ul> <li>Name</li> </ul> |                   | ¢       | Description | Application | Destination   | Service Port | Type     | Resources | Partition / Path |
|                                                       | 0         | MyHZN-L                  | TM-AP_4172_TCP    |         |             |             | 10.192.192.10 | 4172         | Standard | Edit      | Common           |
|                                                       | 0         | MyHZN-L                  | TM-AP_4172_UDF    | •       |             |             | 10.192.192.10 | 4172         | Standard | Edit      | Common           |
|                                                       | 0         | MyHZN-L                  | TM-AP_443_TCP     |         |             |             | 10.192.192.10 | 443 (HTTPS)  | Standard | Edit      | Common           |
|                                                       | 0         | MyHZN-L                  | TM-AP_443_UDP     |         |             |             | 10.192.192.10 | 443 (HTTPS)  | Standard | Edit      | Common           |
|                                                       | 0         | MyHZN-L                  | TM-AP_8443_TCP    |         |             |             | 10.192.192.10 | 8443         | Standard | Edit      | Common           |
|                                                       | 0         | MyHZN-L                  | TM-AP_8443_UDF    |         |             |             | 10.192.192.10 | 8443         | Standard | Edit      | Common           |
|                                                       |           | MyHZN-L                  | TM-AP_redirect    |         |             |             | 10.192.192.10 | 80 (HTTP)    | Standard | Edit      | Common           |

## **Testing the VMware Horizon Connection**

After setting up the Virtual IPs (VIPs) for the Unified Access Gateways, you can use the following methods validate that the External VIP is connecting and working properly. In this case, you are now using the new FQDN site name to connect to the Horizon Environment.

### NOTE: This connection test should be done from an external computer on the Internet.

In a browser, type the FQDN for the VIP you previously created (for example, https://myhzn.bd.f5.com).
 Secure | https://myhzn.bd.f5.com

You should see the VMware Horizon Client/HTML5 Page. This confirms that your servers are working through the newly created virtual server.

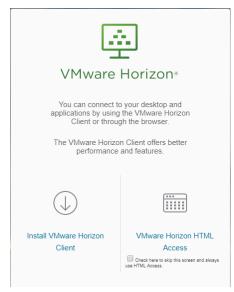

2. You can also test the VMware Horizon Client to ensure accessibility to the Horizon Environment. After logging in you should see the apps/desktops associated with the user that logged on.

|                                                                                   | /Mware Horizon Client                  |
|-----------------------------------------------------------------------------------|----------------------------------------|
| VMware<br>Horizon<br>Client                                                       | Vew Server                             |
| 🖲 Login — 🗆 🗙                                                                     | VMware Horizon Client                  |
| vmware Horizon                                                                    | 🖋 🔥 myhzn.bd.f5.com                    |
| Server: 🗞 https://myhzn.bd.f5.com<br>User name: 1<br>Password: 2<br>Domain: BD1 ~ | Linux Jumphosts Win7-IC-Test Jumphosts |
| Login Cancel                                                                      |                                        |

Select a Pool to validate connectivity and ensure that you can access a desktop. Once the connection is validated the environment is correctly setup for LTM with the Horizon servers.

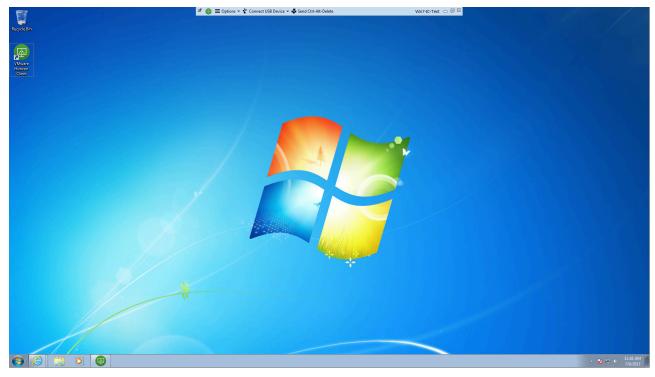

# References

Load Balancing across VMware Unified Access Gateway Appliances (formerly known as Access Point) – Mark Benson & Vish Kalsi

https://communities.vmware.com/docs/DOC-32792